講義室後ろにあるUSBメモリ 中のhogeフォルダをデスクトッ プにコピーしておいてください。

 $x$ 

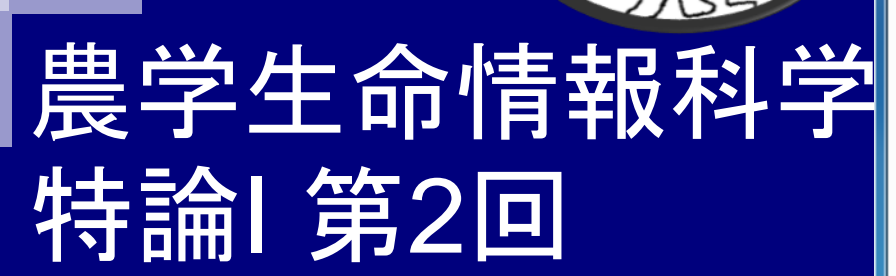

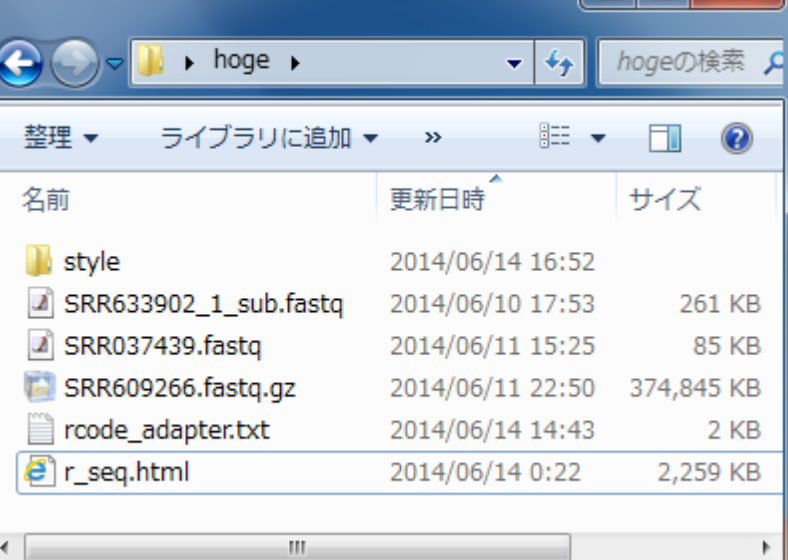

東京大学大学院農学生命科学研究科

コード内のコピーは

CTRL + ALT + 左クリック

アグリバイオインフォマティクス教育研究ユニット

門田幸二

kadota@iu.a.u-tokyo.ac.jp

#### 講義予定

■ 第1回(2014年6月11日)

西:NSG概論。現状や展望など。講義のみ

- 第2回(2014年6月18日)
	- □ 門田:データベース、データ取得、ファイル形式および変換、前処理
	- □ 教科書の1.3節周辺

#### ■ 第3回(2014年6月25日)

- □ 門田:アセンブル、マッピング、カウント情報取得
- □ 教科書の2.3節周辺

#### ■ 第4回(2014年7月2日)

- □ 門田:クラスタリング、データ正規化、実験デザイン、分布(モデル)、発現変動解析
- □ 教科書の3.3節周辺

#### 授業の目標・概要

次世代シーケンサ(NGS)の普及により、以前は主にゲノム解析系で必要とさ れていた配列解析のためのスキルがトランスクリプトーム解析においても要 求される時代になっています。本科目では、様々な局面で応用可能な配列解 析系のスキルアップを目指し、RNAシークエンス(RNA-Seq)に基づく(非モデ ル生物の)トランスクリプトーム解析を題材とした実習を含む講義を行います。

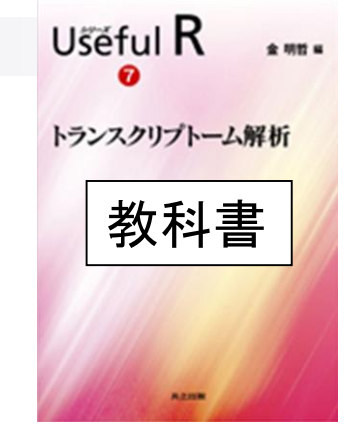

### Contents(第2回)

- イントロダクション(Introduction)
	- □ NGSデータ概観 (PacBioとIllumina)
	- □ NGSデータベース(DB)、データ形式(FASTQ形式)
	- □ SRAdbパッケージを用いたデータ取得、エラーへの対処
- 前処理(Pre-processing)
	- □ qrqcパッケージを用いたQuality Control (QC)
- アダプター配列除去
	- □ 基本戦略(girafeパッケージ)
	- □ 昔は正常に動作していたのに…という例(QuasRパッケージ)
	- □ アダプター除去を含む様々なフィルタリングの組合せ(ShortReadパッケージ) □ 課題

### トランスクリプトームとは

- ある特定の状態の組織や細胞中に存在する全RNA(転写物、 transcripts)の総体
- ■様々なトランスクリプトーム解析技術
	- マイクロアレイ
		- DNAマイクロアレイ、Affymetrix GeneChip、タイリングアレイなど
	- □ 配列決定に基づく方法
		- EST、SAGE、CAGE、次世代シーケンサ(RNA-seq)など
	- □ 電気泳動に基づく方法
		- Differential Display、AFLP、HiCEPなど

調べたい組織でどの遺伝子がどの程度発現しているのかを一度に観察

#### トランスクリプトームとは

ある状態のあるサンプル(例:目)のあるゲノムの領域

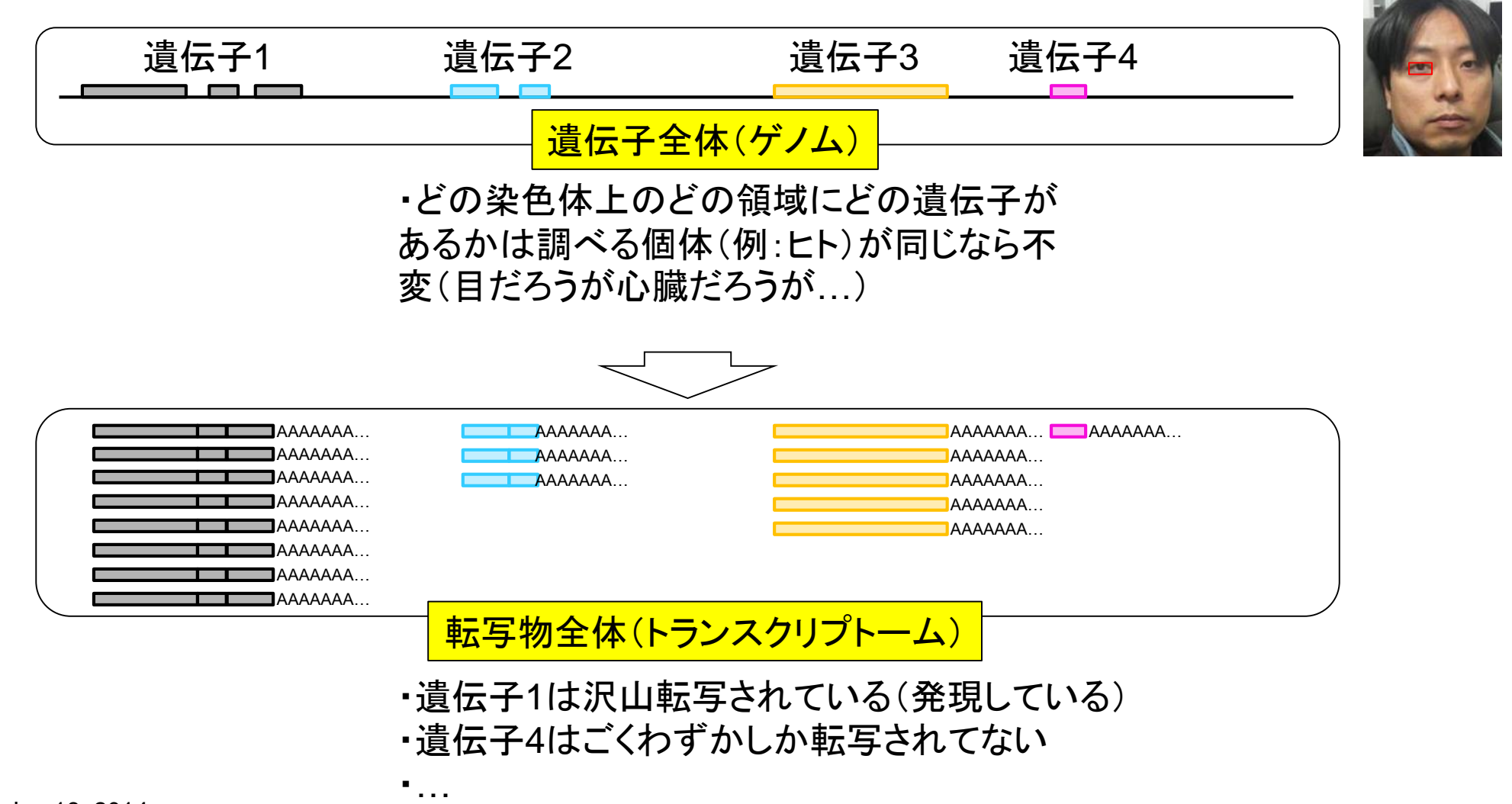

ヒト

# トランスクリプトームとは

ある状態のあるサンプル(例:目)のあるゲノムの領域

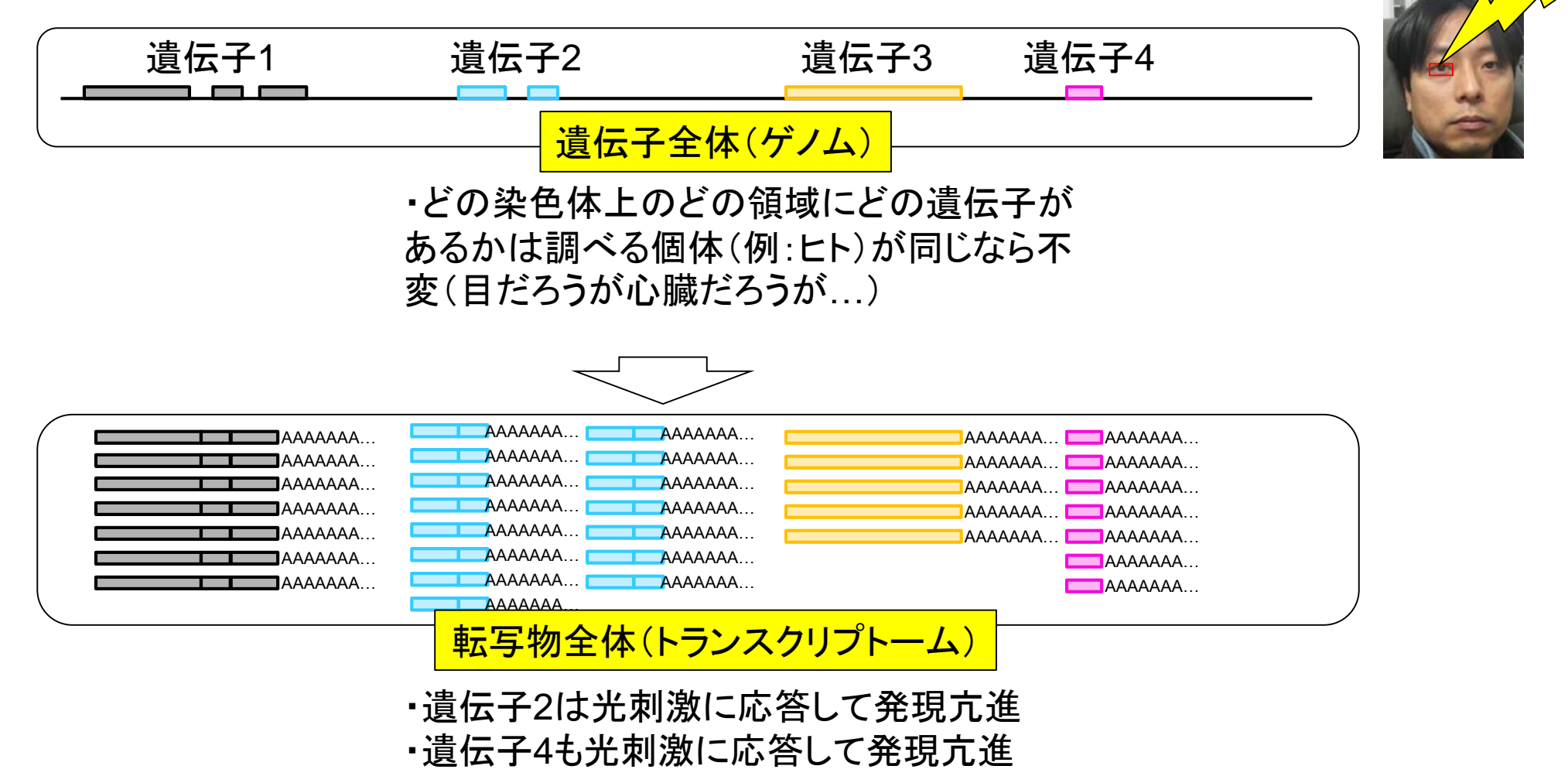

 $\not\vdash'$ 

光刺激

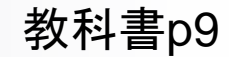

### トランスクリプトーム情報を得る手段

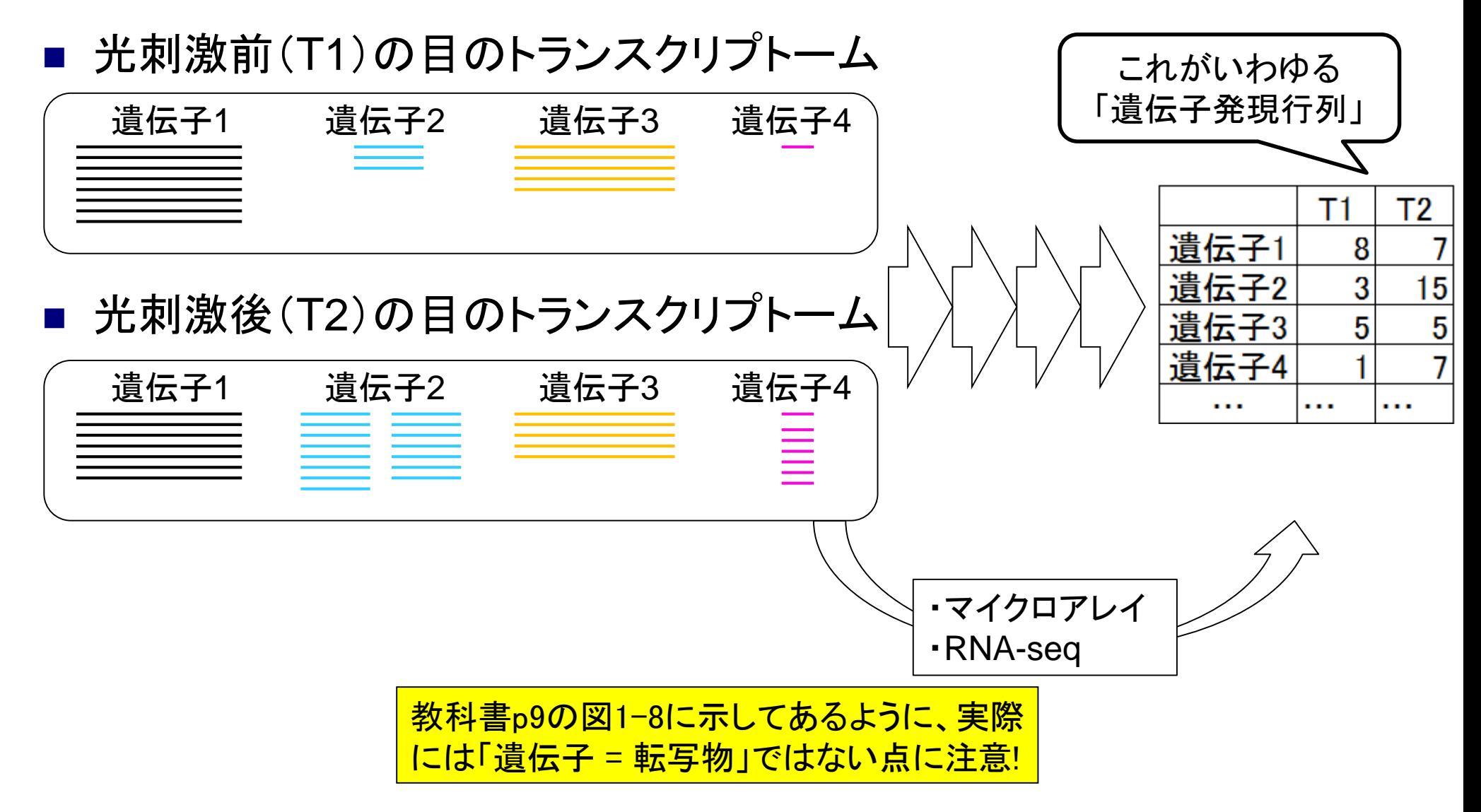

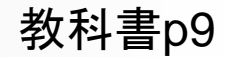

配列決定

#### トランスクリプトーム取得(NGS)

次世代シーケンサー(Illumina社の場合)

光刺激前(T1)の目のトランスクリプトーム

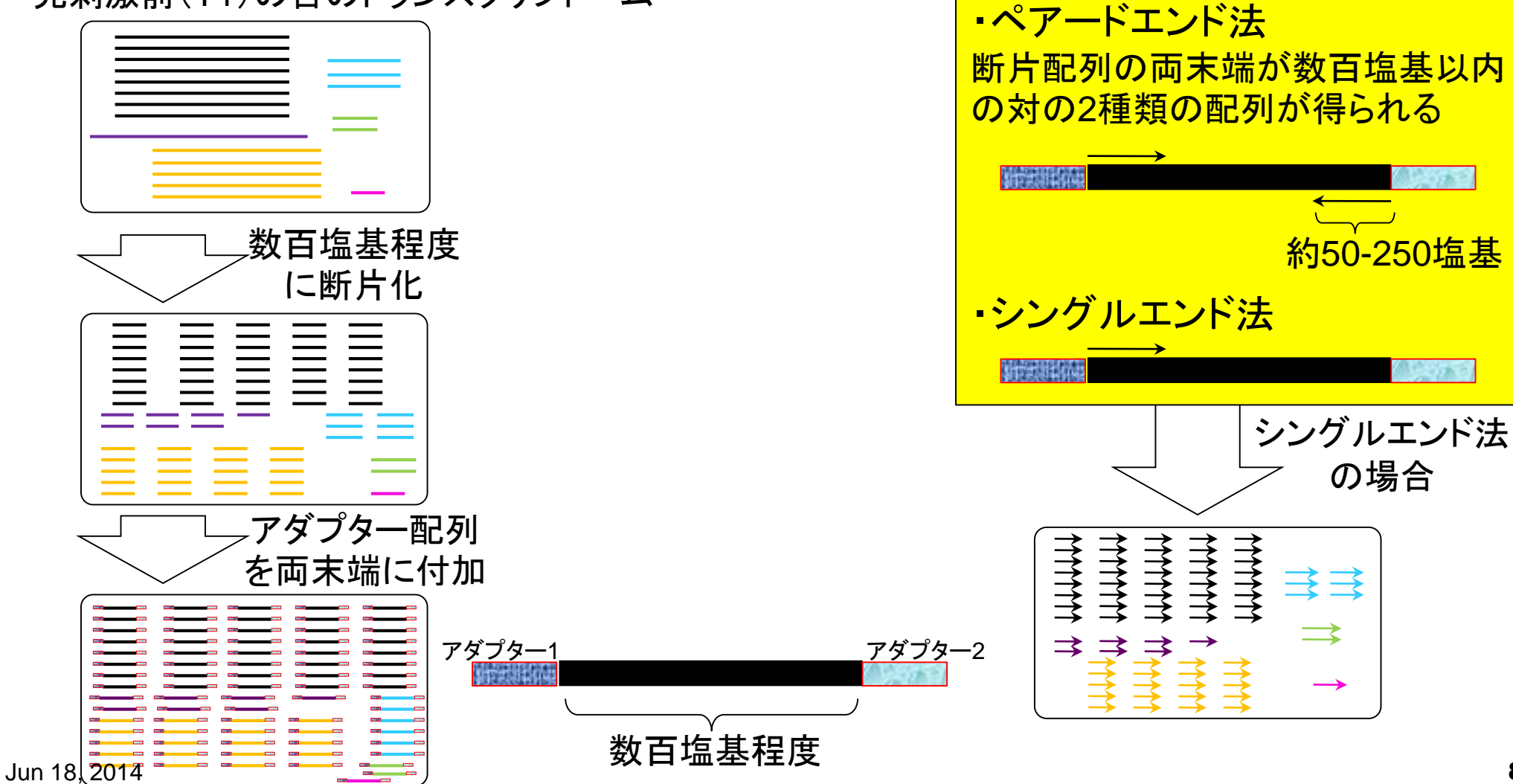

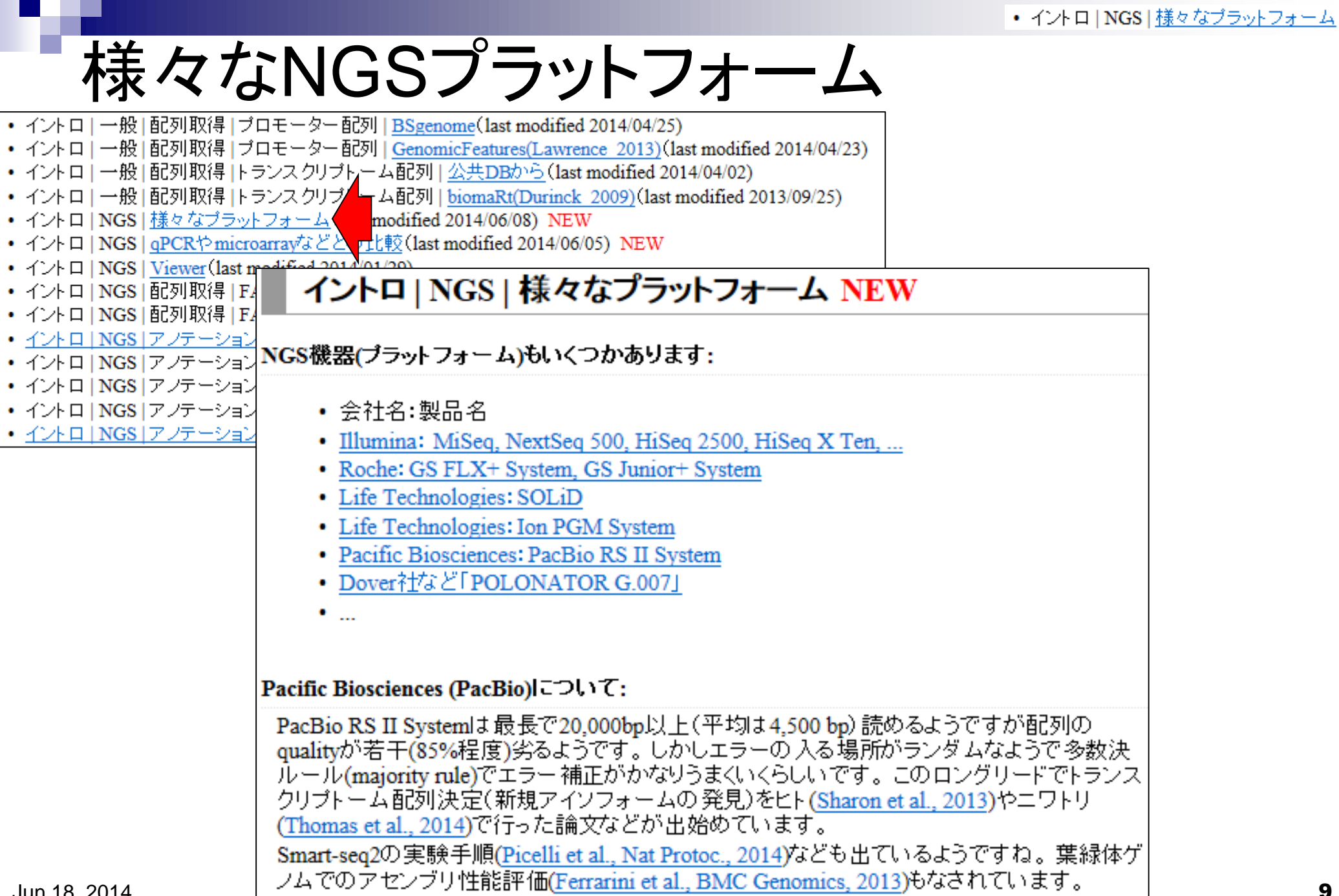

• サンブルデータ

# 実際のデータ

- 過去のお知らせ (last modified 2014/04/21)
- Rのインストールと 2動 (last modified 2014/05/14) NEW
- サンブルデータ<mark>、 modified 2014/04/01</mark>)
- 書籍 トランスク人 F ームについて (last modified 2014/05/12) NEW
- 書籍 |トランスクリプトーム解析 | 2.3.1 RNA-seqデータ(FASTQファイル) (last modified

#### ・ 書籍 サンプルデータ NEW • 書籍

- 書籍 1. Illumina/36bp/single-end/human (SRA000299) data (Marioni et al., Genome Res., 2008 • 書籍
	-
	- 「Kidney 7 samples vs Liver 7 samples1のRNA-seqの遺伝子発現行列データ(Supplen)<br>濃 25. Illumina HiSeq 2000/200bp?!/single-end/human (SRA062939) data (Chan et al., Hum. Mol. Genet., 2013)
		- sa 26. Illumina Genome Analyzer II/54bp/single-end/human (SRP017142; GSE42212) data (Neyret-Kahn et al., Genome Res., 2013) な
			- ヒトfibroblastsの2群間比較用データ: 3 proliferative samples vs. 3 Ras samples
			- 27. Illumina HiSeq 2000 (GPL14844)/50bp/single-end/Rat (SRP037986; GSE53960) data (Yu et al., Nat Commun., 2014) ラットの10組織×雌雄(2種類)×4種類の週齢(2,6,21,104 weeks)×4 biological replicatesの計320サンプルからなるデータ。
			- 28. Illumina GAIIx/76bp/paired-end/Drosophila or Illumina HiSeq 2000/100bp/paired-end/Drosophila (SRP009459; GSE33905) data (Graveley et al., Nature, 2011; Brown et al., Nature, 2014)
			- ショウジョウバエの様々な組織のデータ(modENCODE)。29 dissected tissue samplesのstrand-specific, paired-endのbiological replic (duplicates)だそうです。
			- 29. Illumina HiSeq 2000/36bp/single-end/Arabidopsis (SRP011435; GSE36469) data (Huang et al., Development, 2012) シロイヌナズナの2群間比較用データ: 4 DEX-treated vs. 4 mock-treated
				- 30. PacBio/xxx bp/Human (xxx) data (Sharon et al., Nat Biotechnol., 2013)
				- ヒトの長鎖RNA-seqデータです。配列界はリードによって異なります。
				- 31. PacBio/xxx bp/Chicken (SRP038897 RA; SRP038897 by SRA) data (Sharon et al., PLoS One, 2014)
					- ニワトリの長鎖RNA-seqデータです。配列長はリードによって異なります。

#### PacBioのロングリードデータも出始めています

• 書籍 • 書籍

• 書籍

• 書籍

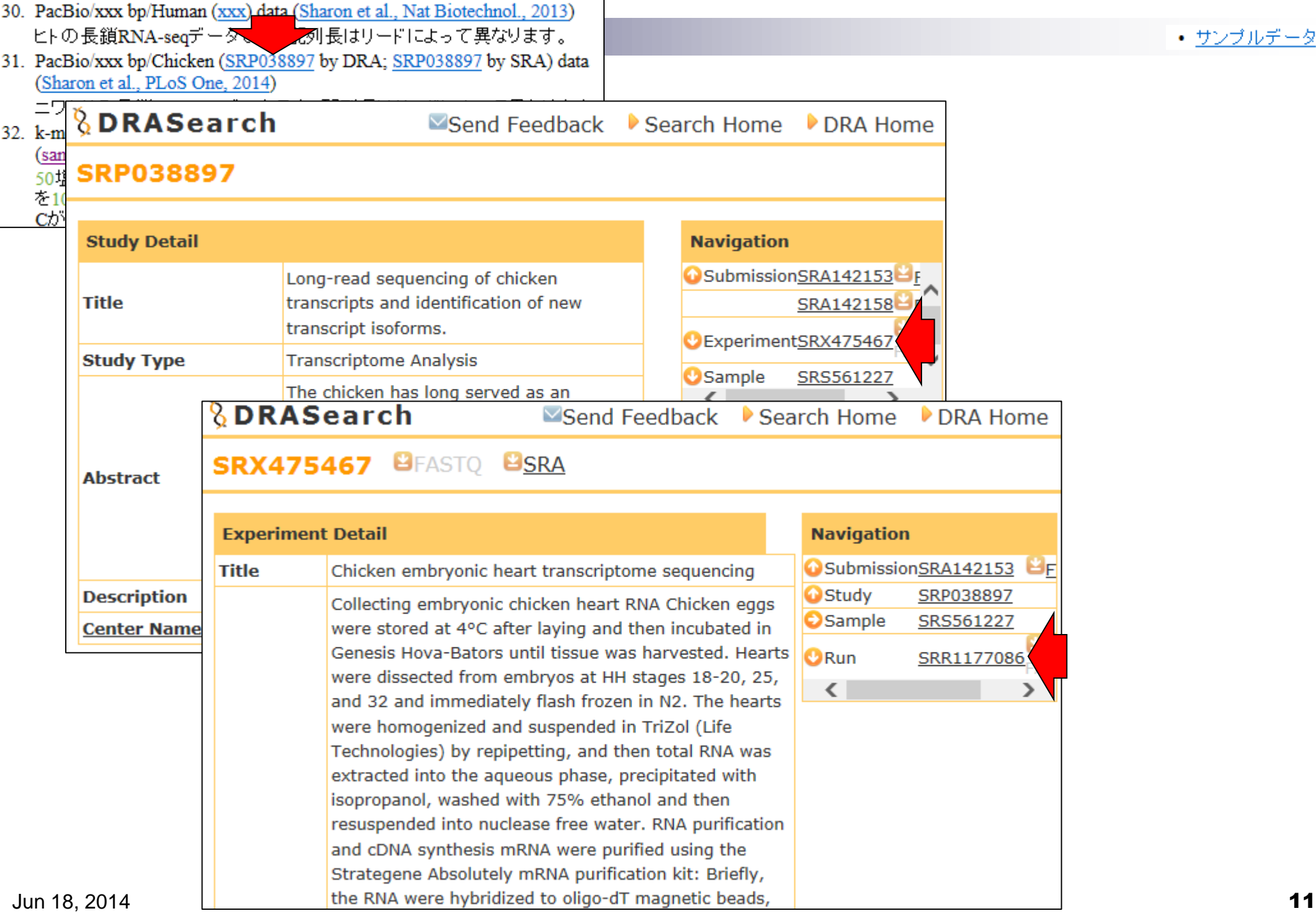

• サンプルデータ

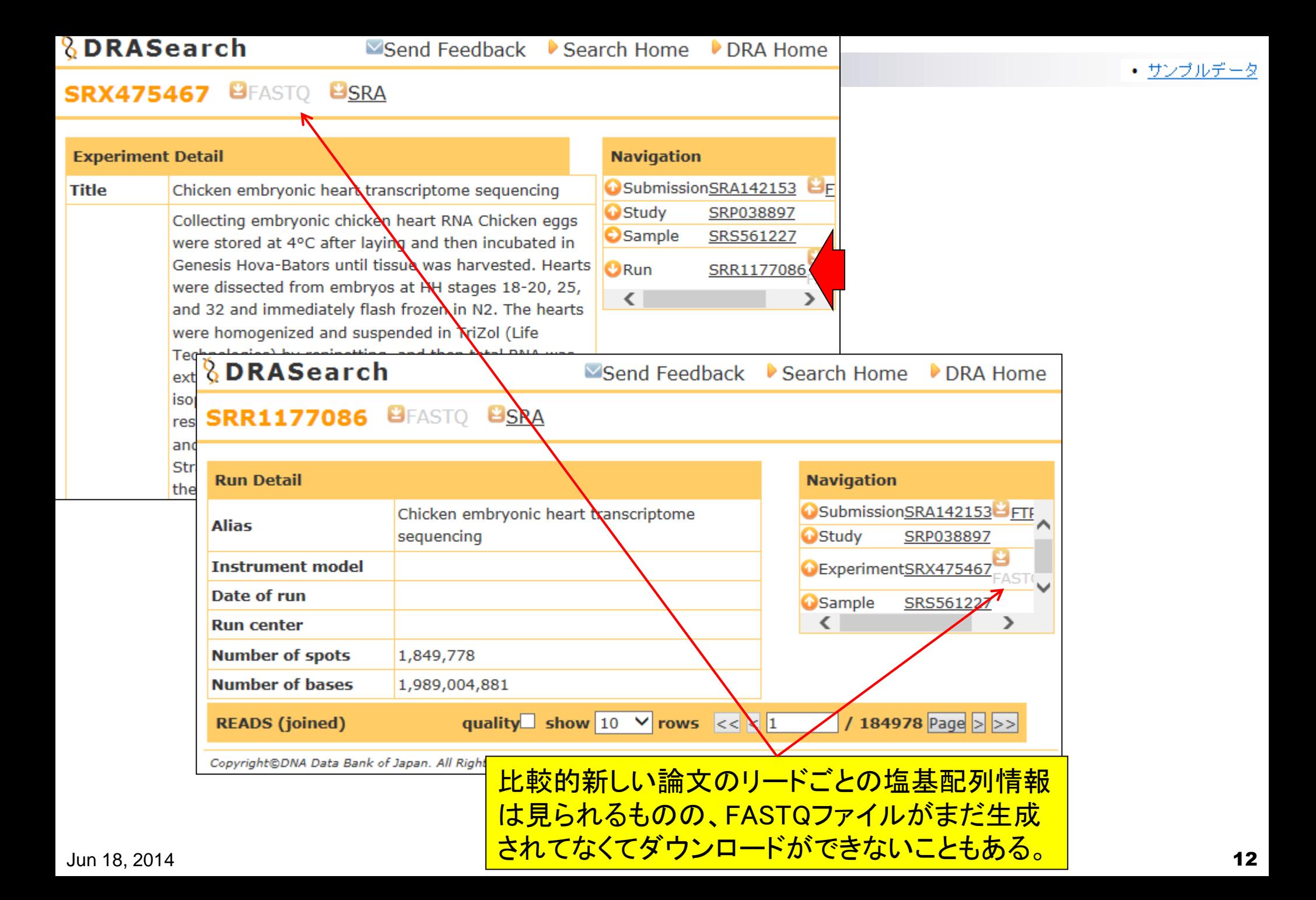

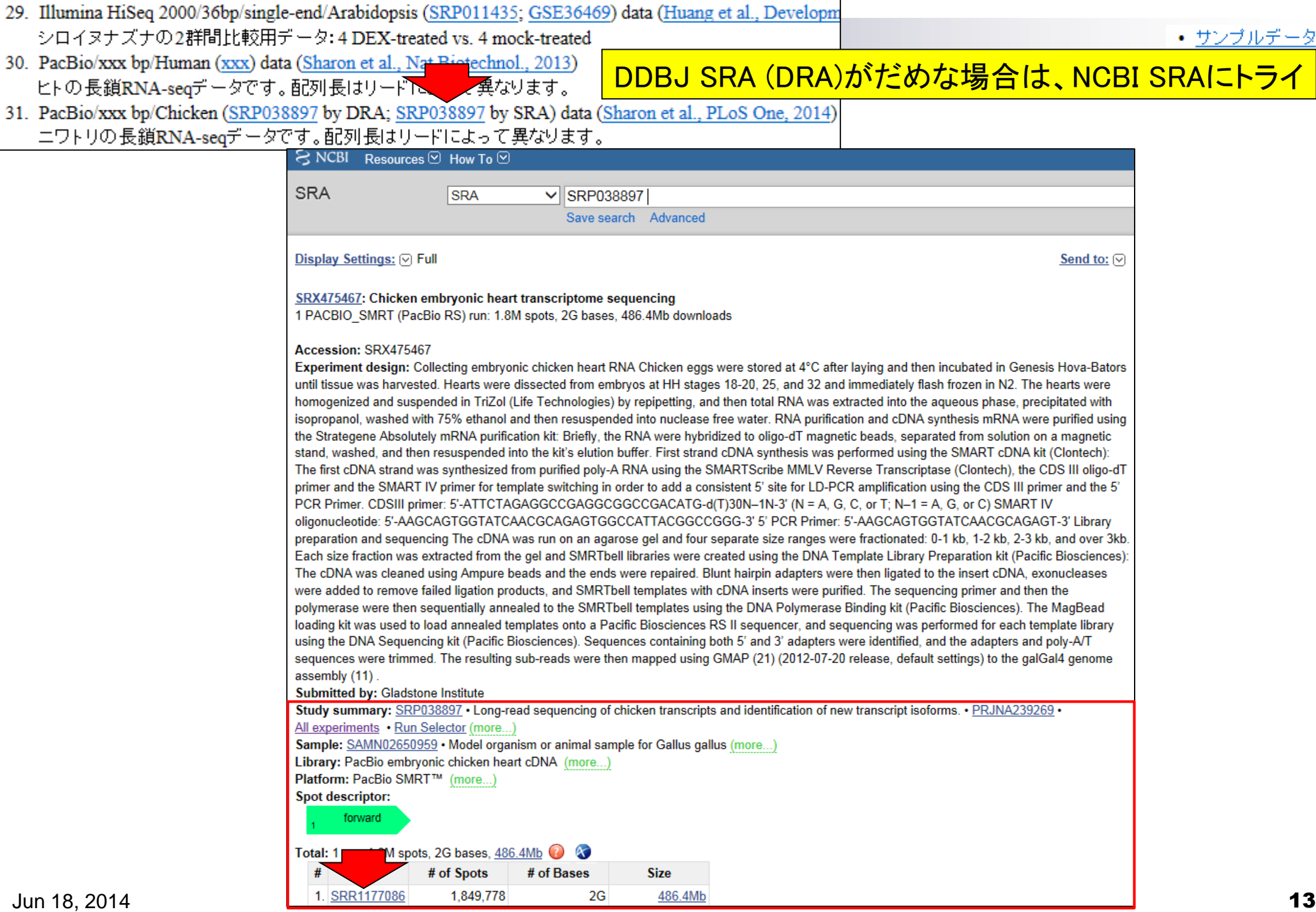

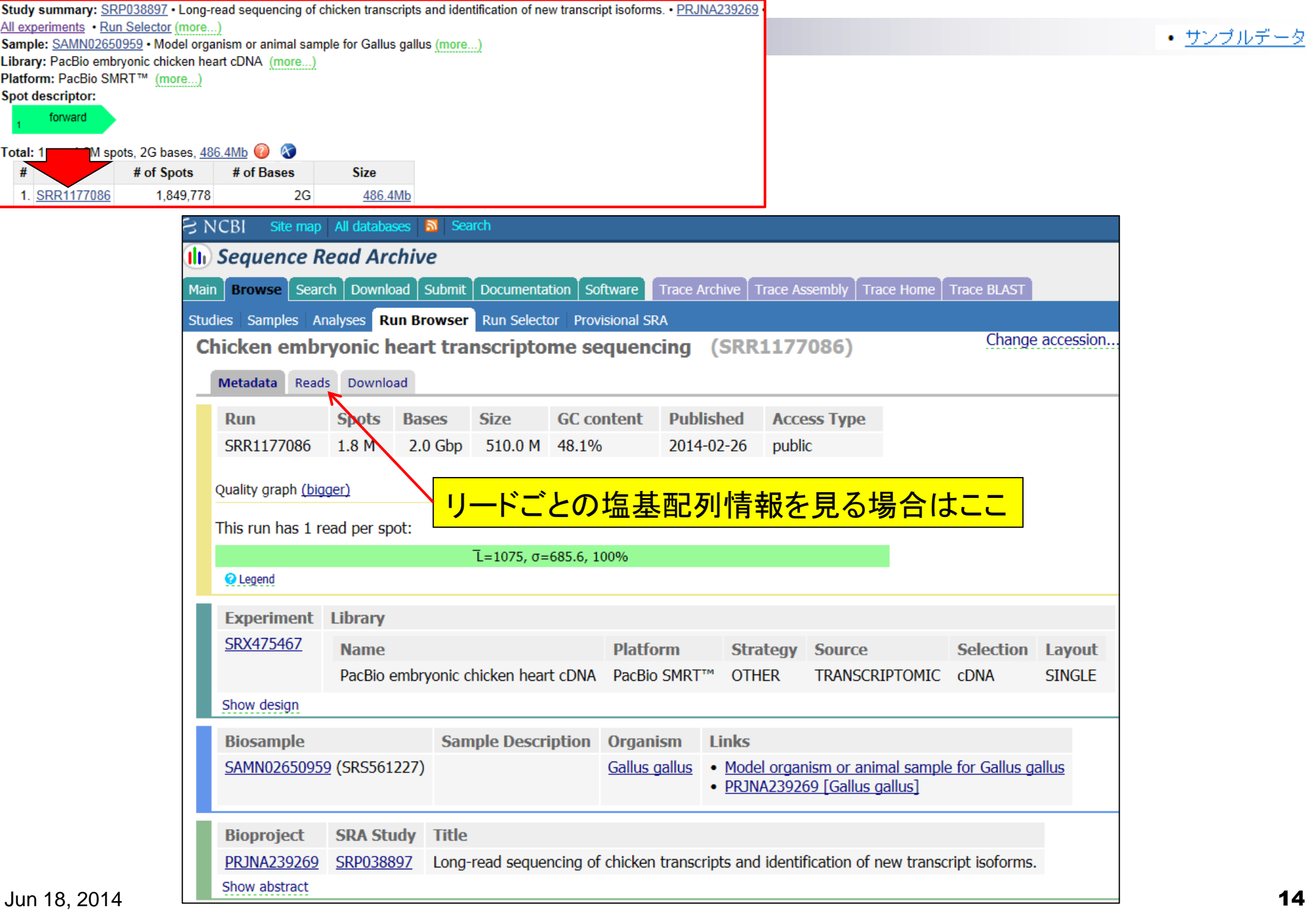

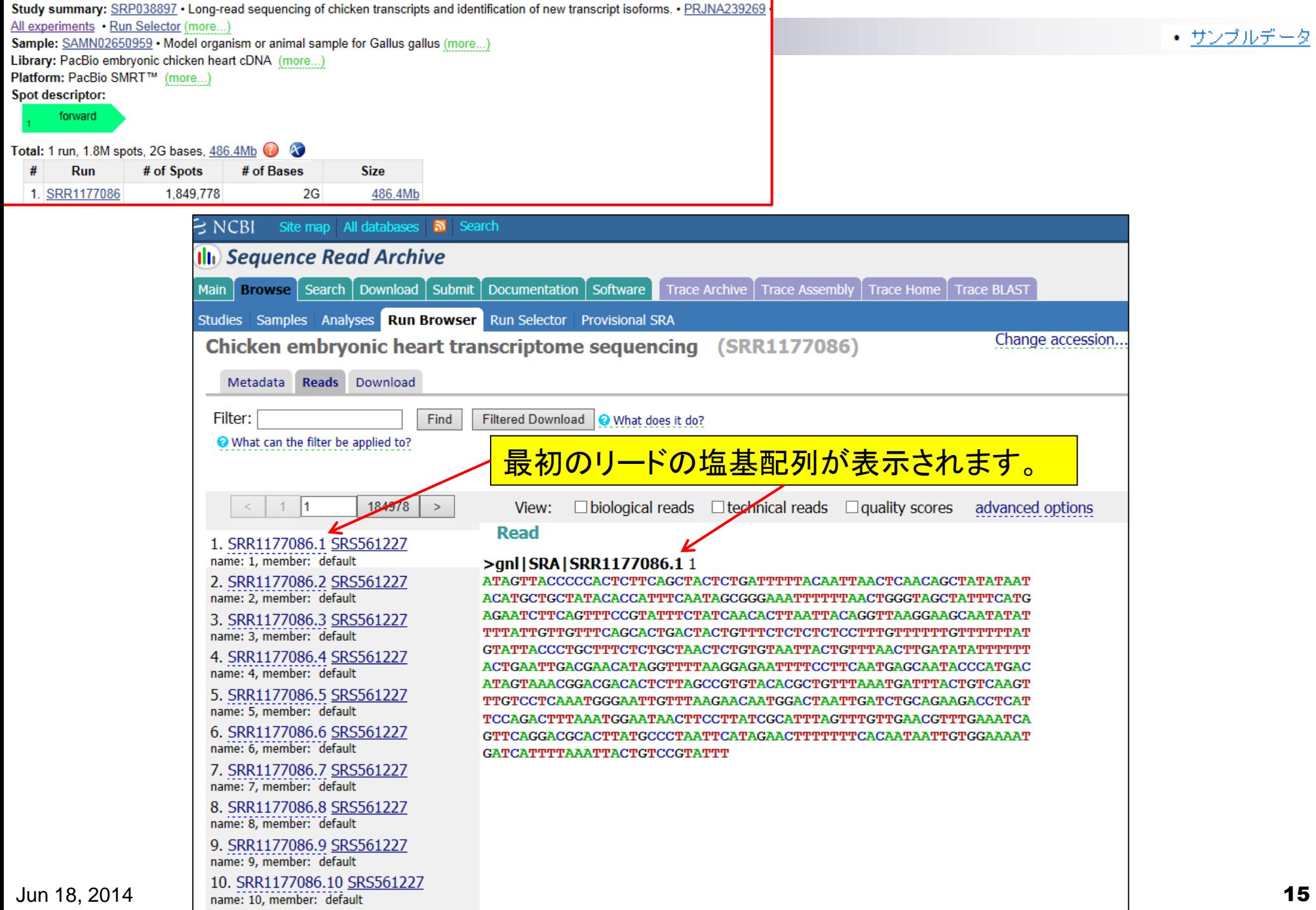

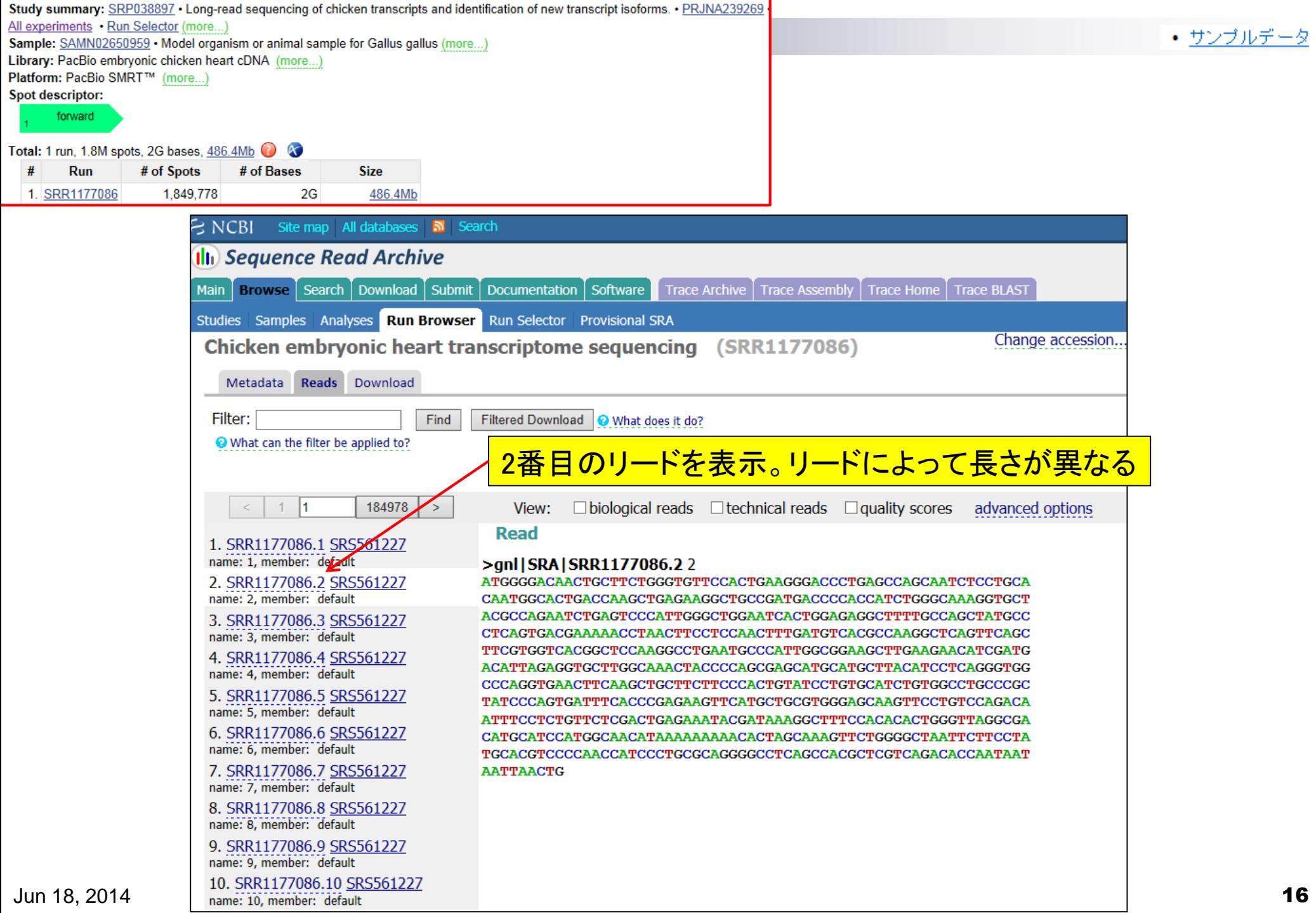

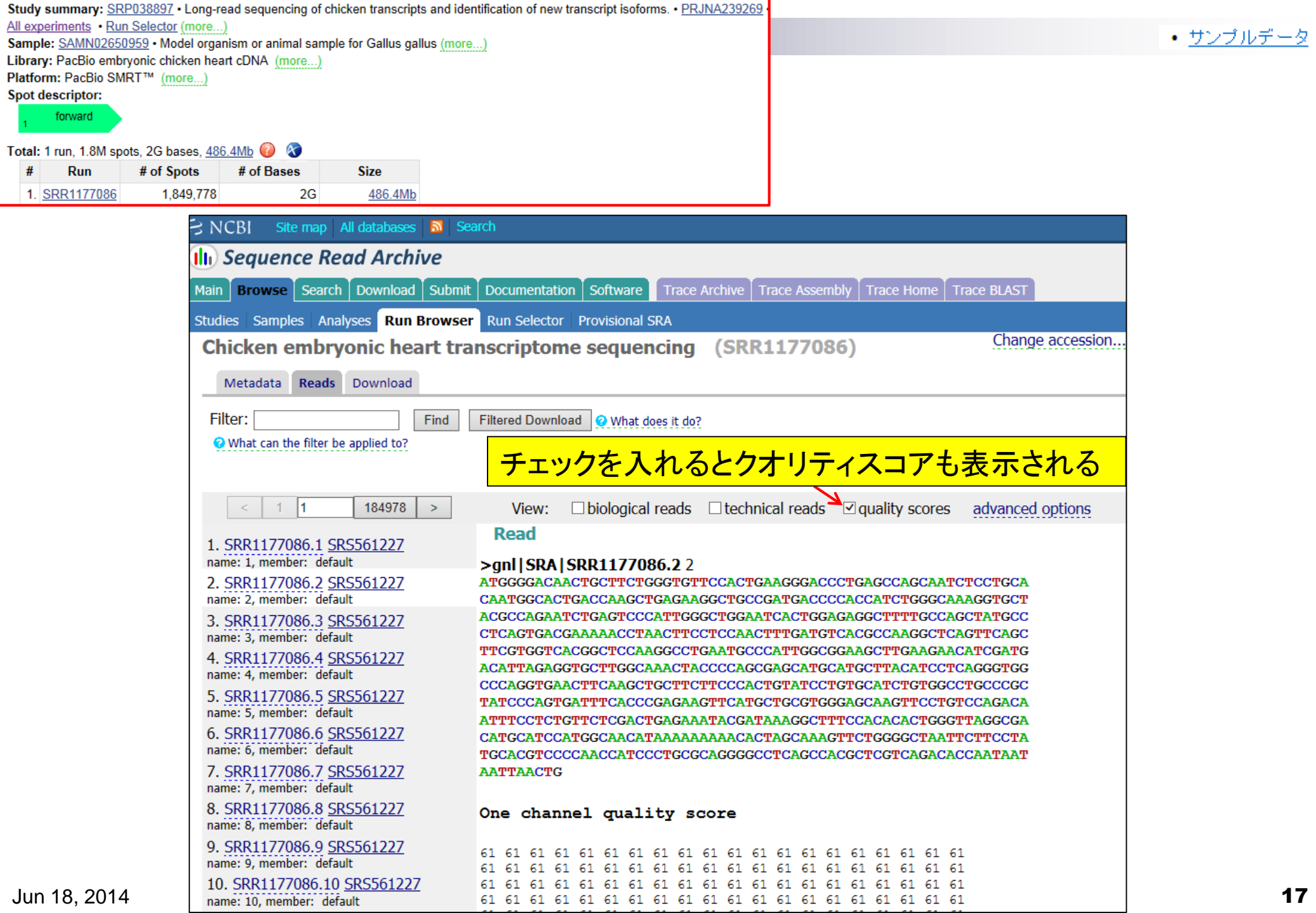

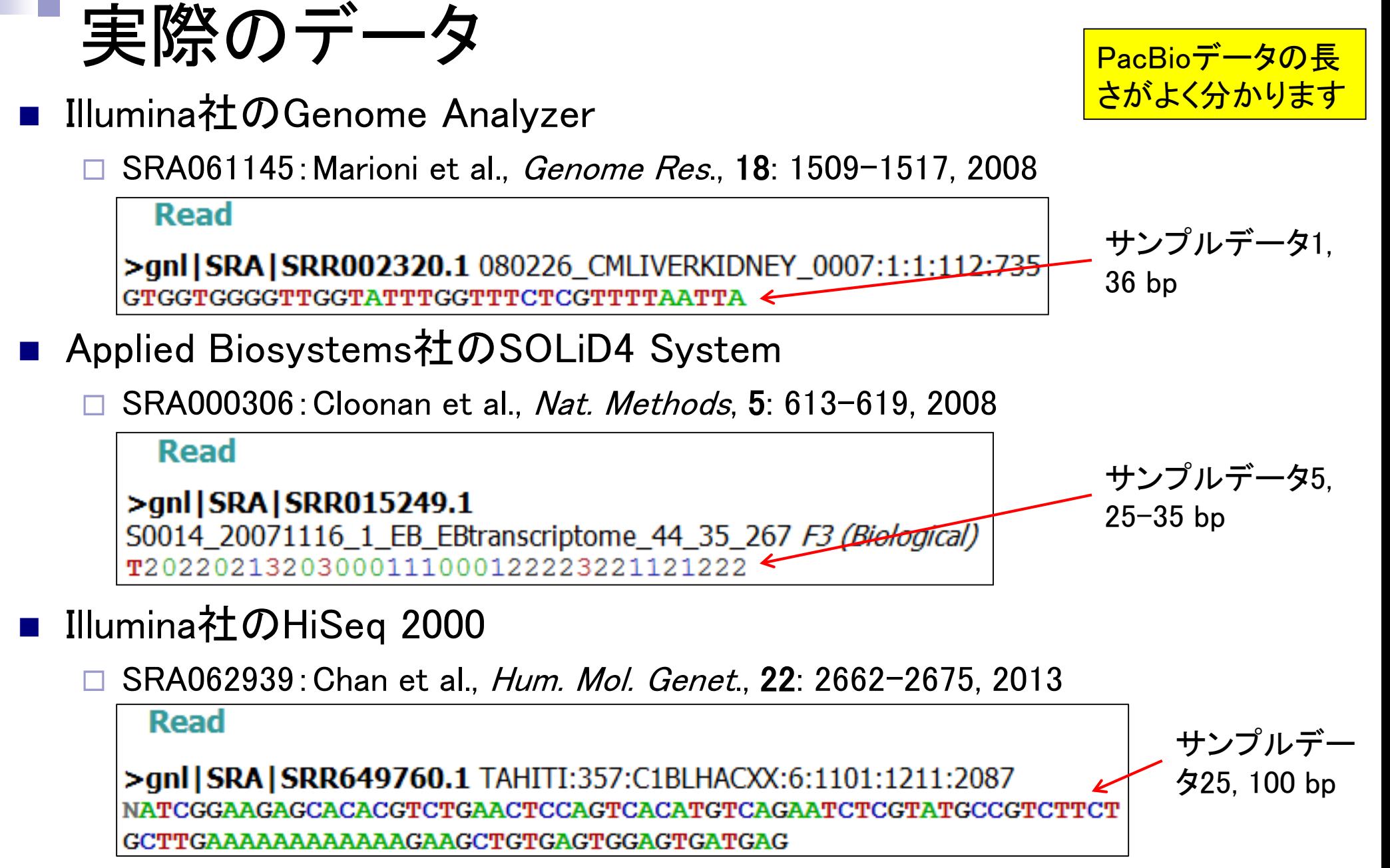

教科書p12-16

### Contents(第2回)

- イントロダクション(Introduction)
	- □ NGSデータ概観(PacBioとIllumina)
	- □ NGSデータベース(DB)、データ形式(FASTQ形式)
	- □ SRAdbパッケージを用いたデータ取得、エラーへの対処
- 前処理(Pre-processing)
	- □ qrqcパッケージを用いたQuality Control (QC)
- アダプター配列除去
	- □ 基本戦略(girafeパッケージ)
	- □ 昔は正常に動作していたのに…という例(QuasRパッケージ)
	- □ アダプター除去を含む様々なフィルタリングの組合せ(ShortReadパッケージ) □ 課題

# NGS用データベース

- イントロ | 一般 | 配列取得 |トランスクリプトーム配列 | biomaRt(Durinck\_2009)(last modified 2013/09/25)
- イントロ | NGS | 様々なブラットフォーム (last modified 2014/06/08) NEW
- イントロ | NGS | qPCRやmicroarrayなどとの比較 (last modified 2014/06/05) NEW
- イントロ | NGS | Viewer (last modified 2014/01/29)
- イントロ | NGS | 配列取得 | FASTQ or SRALite | 公共DBから | modified 2014/03/27)
- イントロ | NGS | 配列取得 | FASTQ or SRALite | SRAdb(Zhu 2 B)(last modified 2014/06/08) NEW
- イントロ | NGS | アノテーション情報取得 | について(last modified 2014/03/26)
- イントロ | NGS | アノテーション 情報取得 | GFF/GTF形式ファイル (last modified 2014/04/11)

SRA, DRA, ENAが公式?! なNGS data repository

#### イントロ | NGS | 配列取得 | FASTQ or SRALite | 公共DBから NEW

次世代シーケンサ(NGS)から得られる塩基配列データを公共データベースから取得する際には以下を利用すると便利 です。

データの形式は基本的にSanger typeのFASTQ形式です。

FASTA形式はリードあたり二行(idの行と配列の行)で表現しまず。

FASTQ形式はリードあたり4行(@から始まるidの行と配列の/行、および+から始まるidの行とbase callの際のqualityの 行)で表現します。

FASTQ形式は、Sangerのものがデファクトスタンダード(柔界標準)です。かつてIlluminaのブラットフォームから得られ るのはFASTQ-like formatという表現がなされていたメうです (Cock et al., Nucleic Acids Res., 2010)。しかし少なくとも 2013年頃には、IlluminaデータもBaseSpaceやCASAVA1.8のconfigureBclToFastq.plなどを用いることで業界標準の FASTO形式(つまりSanger typeのデータ)に切り替えられるようですし、NCBI SRAなどの公共DBから取得するデータ は全てはSanger typeのデータになっていたと思います(Kibukawa E., テクニカルサポートウェビナー, 2013)。

NCBI Sequence Read Archive (SRA): NCBI Resource Coordinators., Nucleic Acids Res., 2014

DDBJ Sequence Read Archive (DRA) Kodama et al., Nucleic Acids Res., 2012

European Nucleotide Archive (ENA) Leinonen et al., Nucleic Acids Res., 2011

DBCLS SRA: Nakazato et al., PLoS One, 2013

2次DBのDBCLS SRAも面白いサイトです

**Nakazato et al., PLoS One, 2013 · イントロ | NGS | 配列取得 | FASTQ or SRALite | 公共DBから** 

# DBCLS SRA

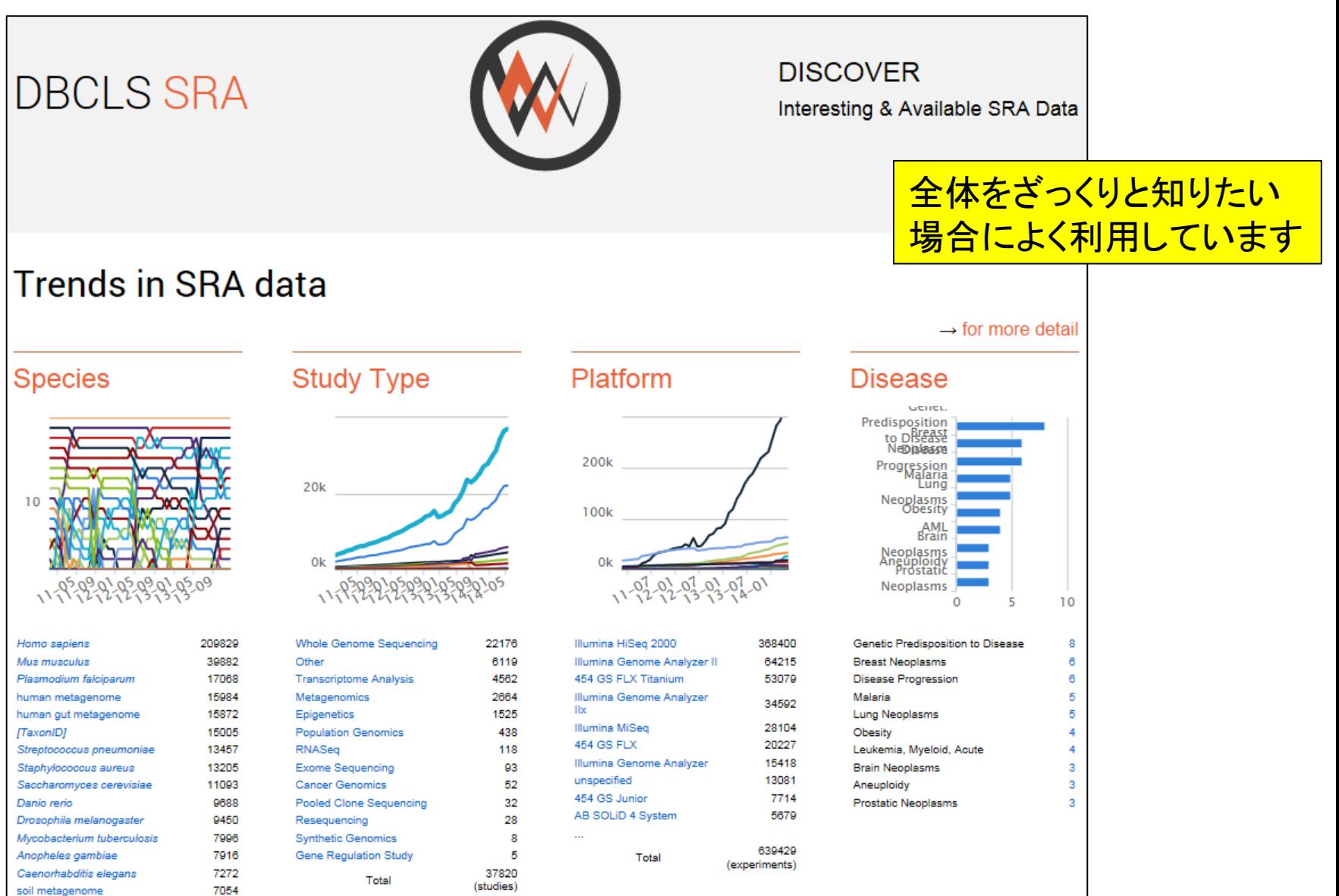

Jun 18, 2014  $^{\text{Total}}$   $^{\text{Total}}$   $^{\text{Total}}$   $^{\text{Cayeriments)}}$ 

**NCBI SRA内で** 

GSE42960で検索

### NGSデータ取得は全体像の理解が大事

■ Chan et al., *Hum. Mol. Genet.*, 22: 2662-2675, 2013

□ 論文中に、NGSデータはGene Expression Omnibus (GEO)中にGSE42960で登録したという記載あり

#### イントロ | NGS | 配列取得 | FASTQ or SRALite | 公共DBから NEW

次世代シーケンサ(NGS)から得られる塩基配列データを公共データベースから取得する際には以下を利用すると便利」 です。

データの形式は基本的にSanger typeのFASTO形式です。

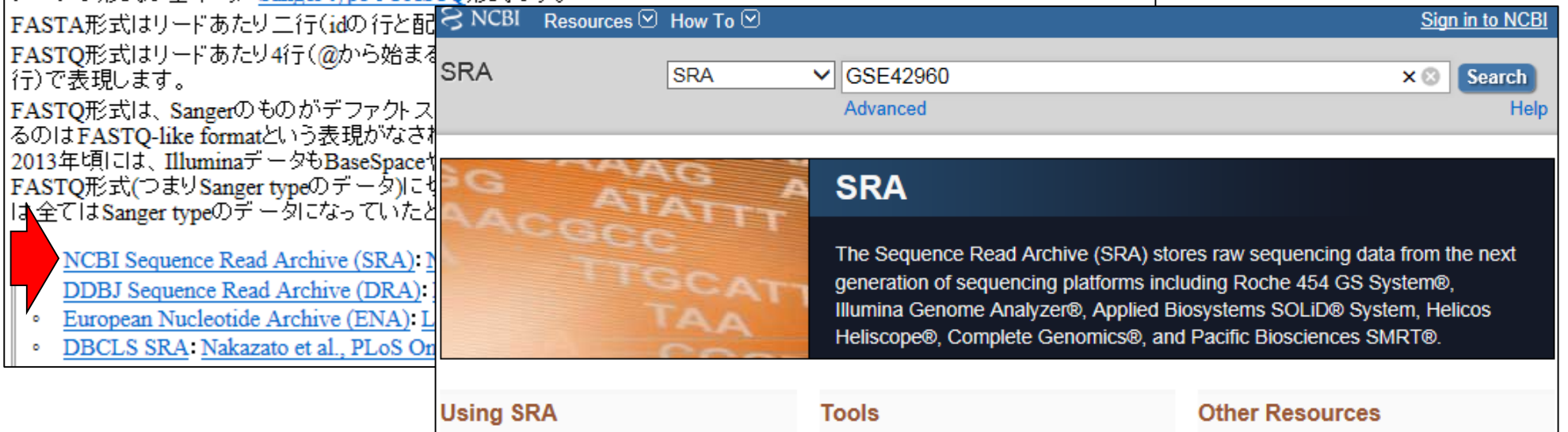

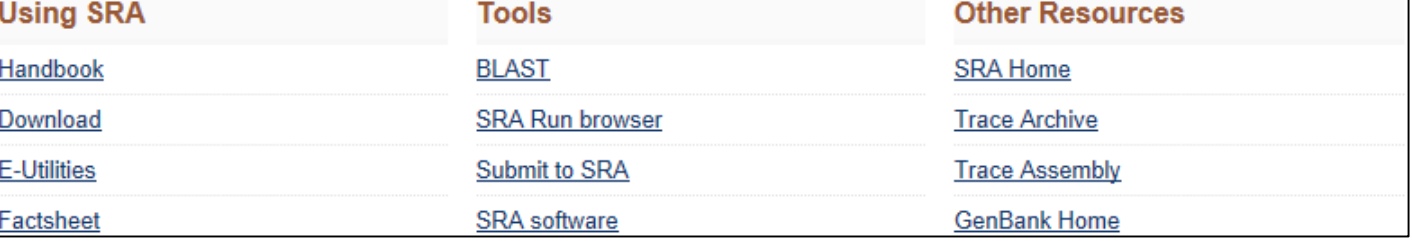

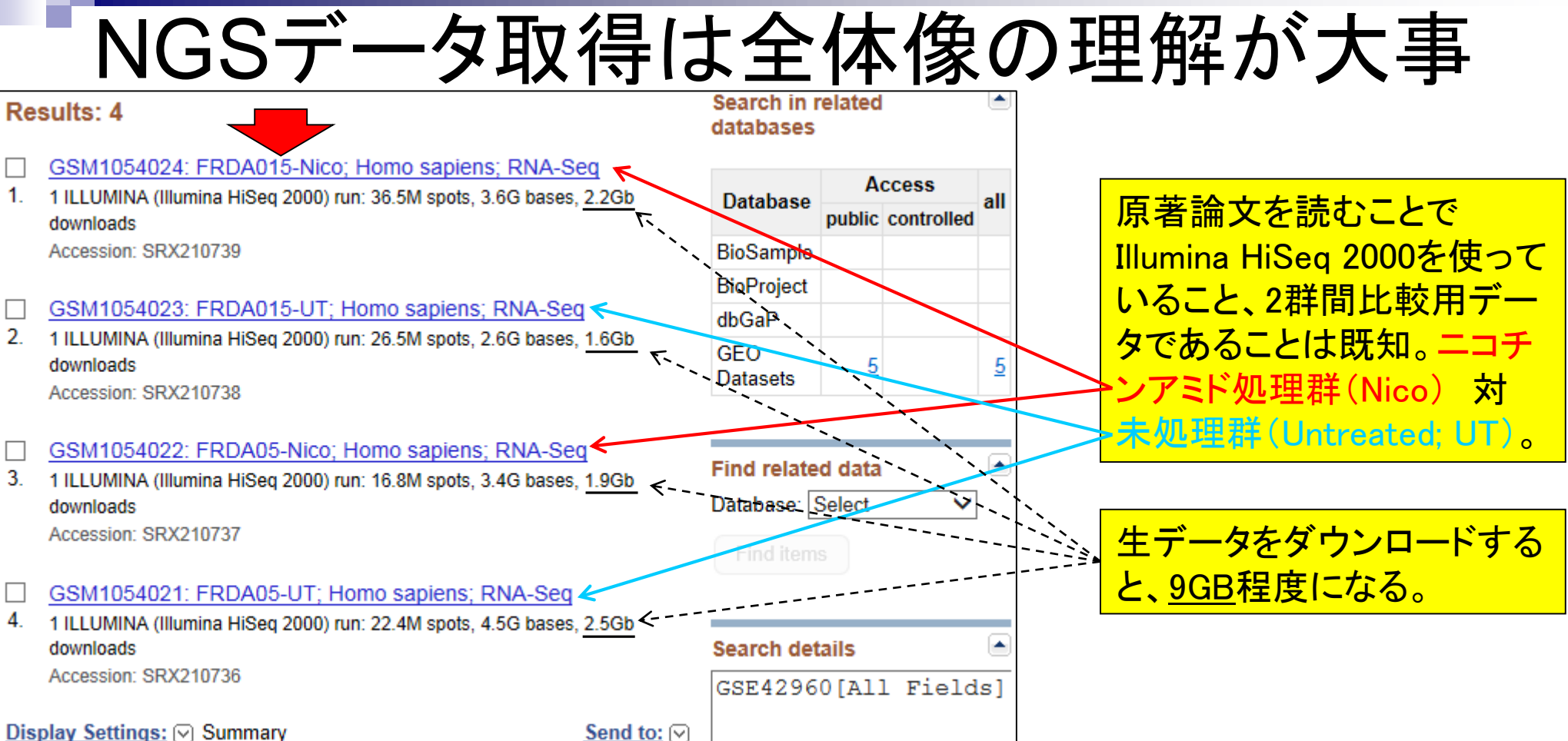

NGSデータ取得は全体像の理解が大事

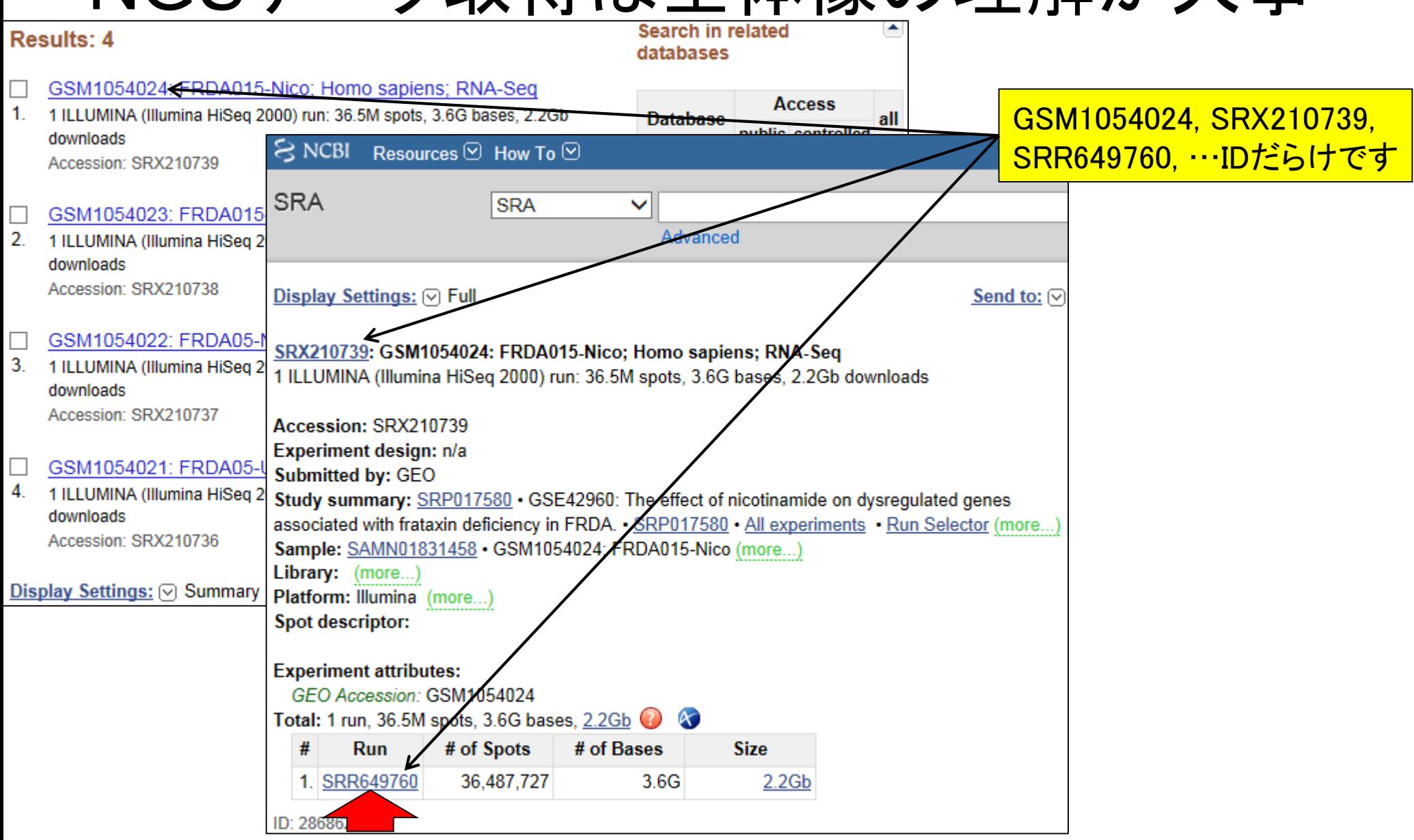

NGSデータ取得は全体像の理解が大事

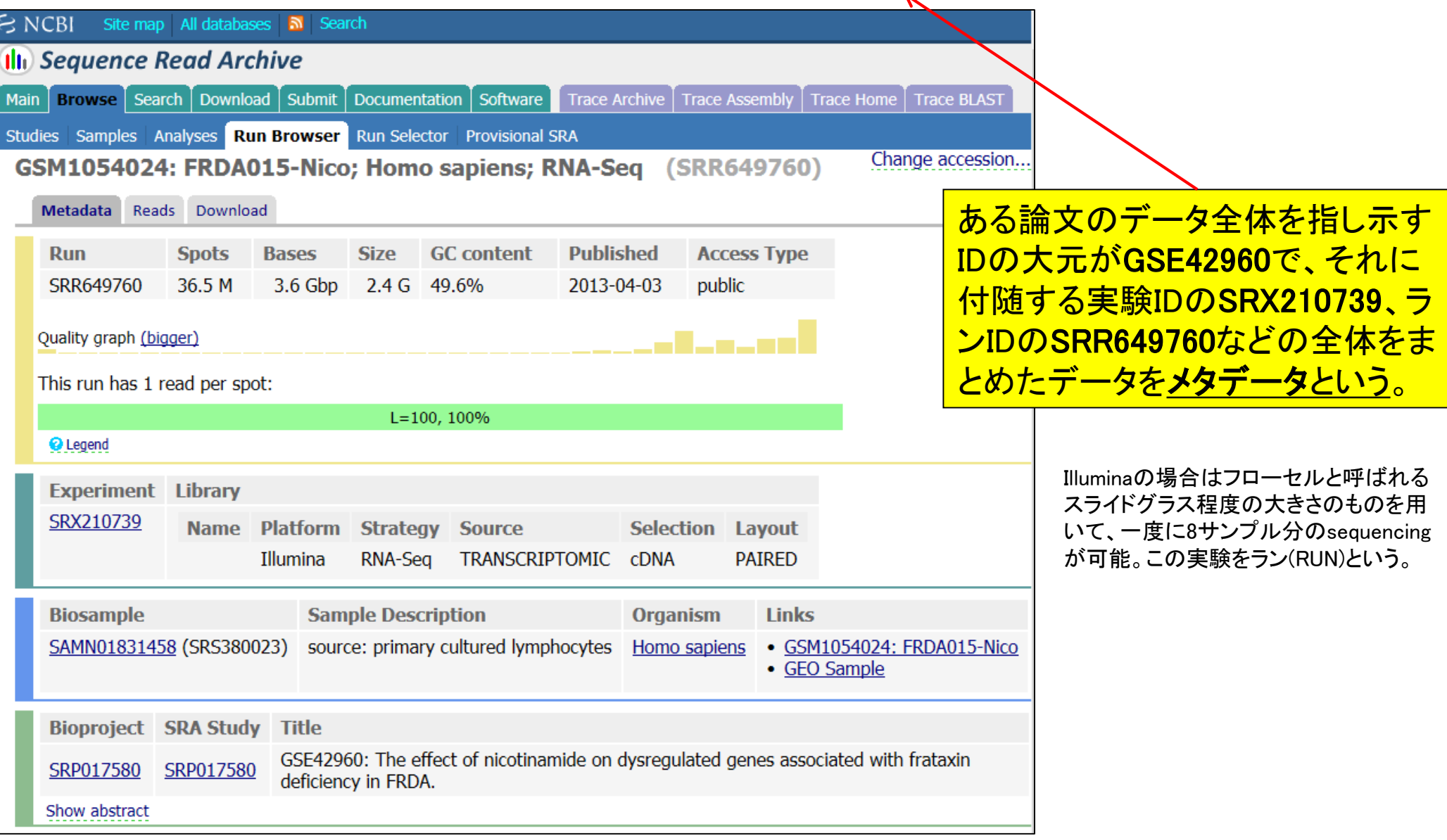

Jun 18, 2014 25

# NGSデータ取得は全体像の理解が大事

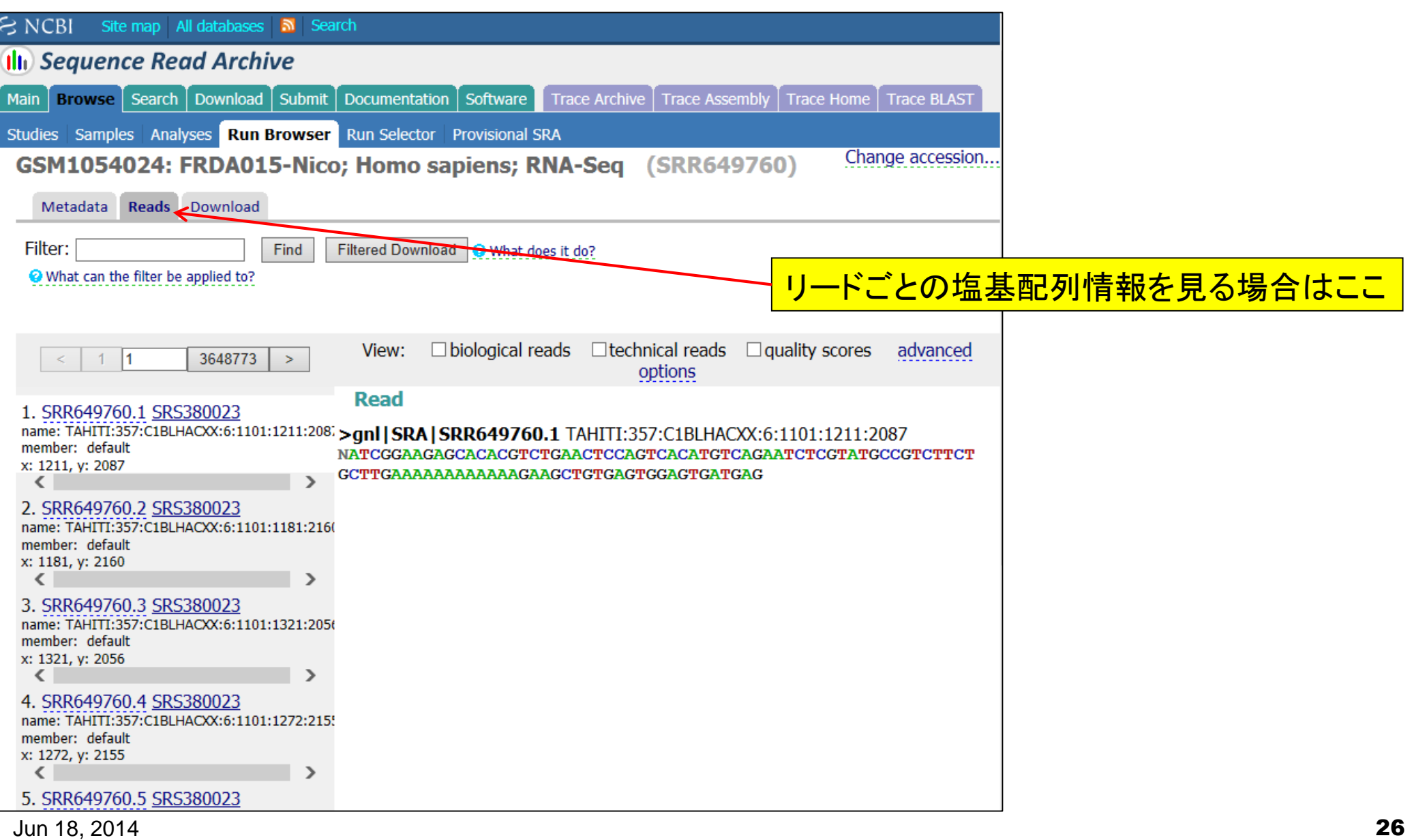

NGSデータ取得は全体像の理解が大事

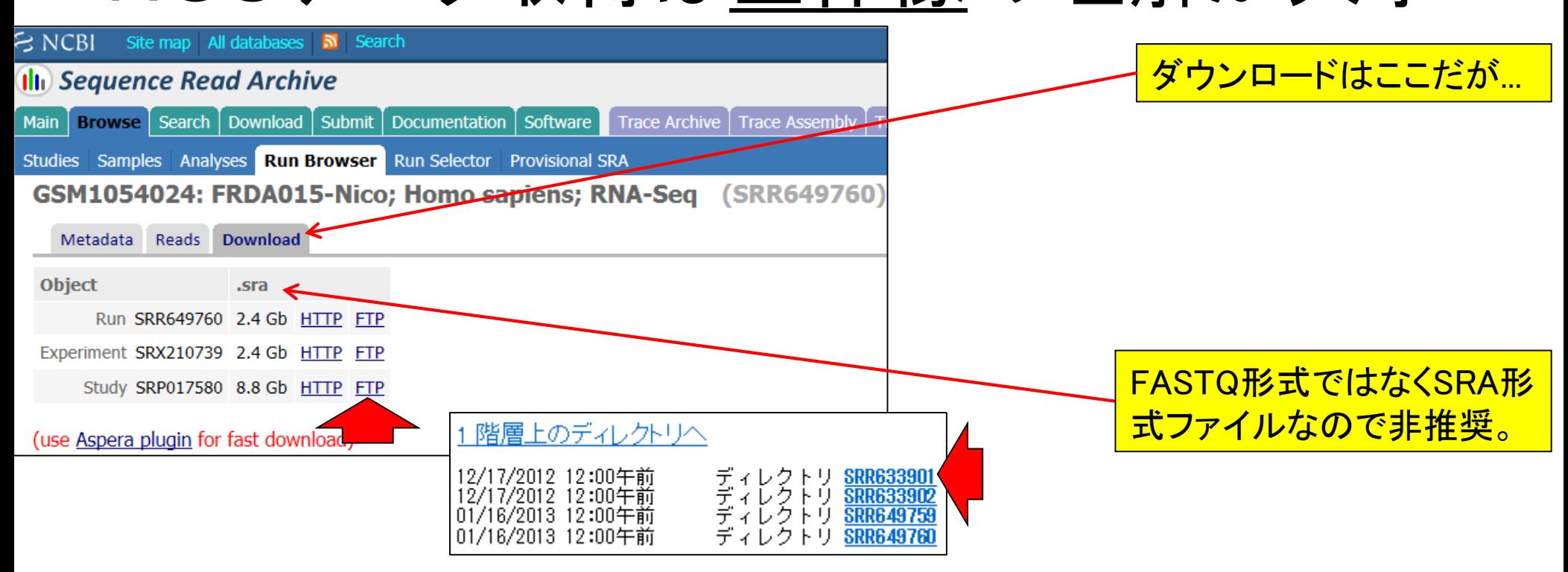

1 階層上のディレクトリへ

12/17/2012 12:00午前 2,676,898,597 SRR633901.sra

http://rgm22.nig.ac.jp/mediawiki-ogareport/index.php/RAW\_DATA\_archiving/sharing\_at\_DDBJ

様々なファイル形式…

- 情報量:SRA-full > SRA-lite > FASTQ > FASTA
	- □ SRA-full: 塩基配列、クオリティ情報、Intensity情報など画像以外の全て
	- SRA-lite:SRA-fullからIntensity情報を除いて軽量化したもの
	- FASTQ:塩基配列とクオリティ情報のみからなるもの
	- □ FASTA:塩基配列のみからなるもの
	- ファイルサイズ (SRA-full : SRA-lite : FASTQ : FASTA)
		- $-6:3:2:1$
		- 例:SRA-fullはFASTQの約3倍

FASTQ形式ファイルの利用が基本

#### 教科書p11-13 · イントロ | NGS | 配列取得 | FASTQ or SRALite | 公共DBから

# FASTA形式とFASTQ形式

#### ■ FASTA形式

- 1行目: ">"ではじまる一行のdescription行
- 2行目:配列情報

>SEQ\_ID GATTTGGGGTTCAAAGCAGTATCGATCAAATAGTAAATCCATTTGTTCAACTCACAGTTT

#### FASTQ形式

- 1行目:"@"ではじまる1行のdescription行
- 2行目:配列情報
- 3行目:"+"からはじまる1行(のdescription行)
- 4行目:クオリティ情報

```
@SEQ_ID 
GATTTGGGGTTCAAAGCAGTATCGATCAAATAGTAAATCCATTTGTTCAACTCACAGTTT
+!''*((((***+))%%%++)(%%%%).1***-+*''))**55CCF>>>>>>CCCCCCC65
```
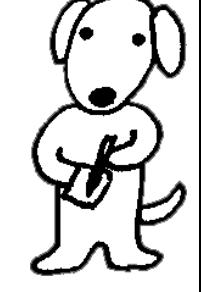

http://en.wikipedia.org/wiki/FASTQ\_format

# 公共DBからデータを取得する場合

- ENA Sequence Read Archive (ERA; 欧) □ FASTQ形式でダウンロード可能
- NCBI Sequence Read Archive  $(SRA;  $\#$ )$ 
	- □ SRA形式でダウンロード可能
- DDBJ Sequence Read Archive (DRA; 日)
	- □ FASTQ形式とSRA-Lite形式でダウンロード可能
- ENAを概観しながら… <u>・サンプル数と得られるファイル</u> 数の違いなどを認識 <mark>・論文中の情報を頼りにSRAま</mark> たはSRP IDを入手する手続き ・メタデータ(全体像)情報を把握

#### イントロ | NGS | 配列取得 | FASTQ or SRALite | 公共DBから NEW

次世代シーケンサ(NGS)から得られる塩基配列データを公共データベースから取得する際には以下を利用すると便利」 です。

データの形式は基本的にSanger typeのFASTQ形式です。

FASTA形式はリードあたり二行(idの行と配列の行)で表現します。

FASTQ形式はリードあたり4行(@から始まるidの行と配列の行、および+から始まるidの行とbase callの際のqualityの 行)で表現します。

FASTQ形式は、Sangerのものがデファクトスタンダード(業界標準)です。かつてIlluminaのブラットフォームから得られ るのはFASTQ-like formatという表現がなされていたようです (Cock et al., Nucleic Acids Res., 2010)。 しかし 少なくとも 2013年頃には、IlluminaデータもBaseSpaceやCASAVA1.8のconfigureBclToFastq.plなどを用いることで業界標準の FASTQ形式(つまりSanger typeのデータ)に切り替えられるようですし、NCBI SRAなどの公共DBから取得するデータ は全てはSanger typeのデータになっていたと思います(Kibukawa E., テクニカルサポートウェビナー, 2013)。

NCBI Sequence Read Archive (SRA). NCBI Resource Coordinators., Nucleic Acids Res., 2014

- DDBJ Sequence Read Archive (DRA) Kodama et al., Nucleic Acids Res., 2012
- European Nucleotide Archive (ENA). Leinonen et al., Nucleic Acids Res., 2011

DBCLS SRA: Nakazato et al., PLoS One, 2013

## NGSデータ取得は全体像の理解が大事

■ Chan et al., *Hum. Mol. Genet.*, 22: 2662-2675, 2013

 論文中に、NGSデータはGene Expression Omnibus (GEO)中にGSE42960で登録したという記載あり

ENAでGSE42960で検索

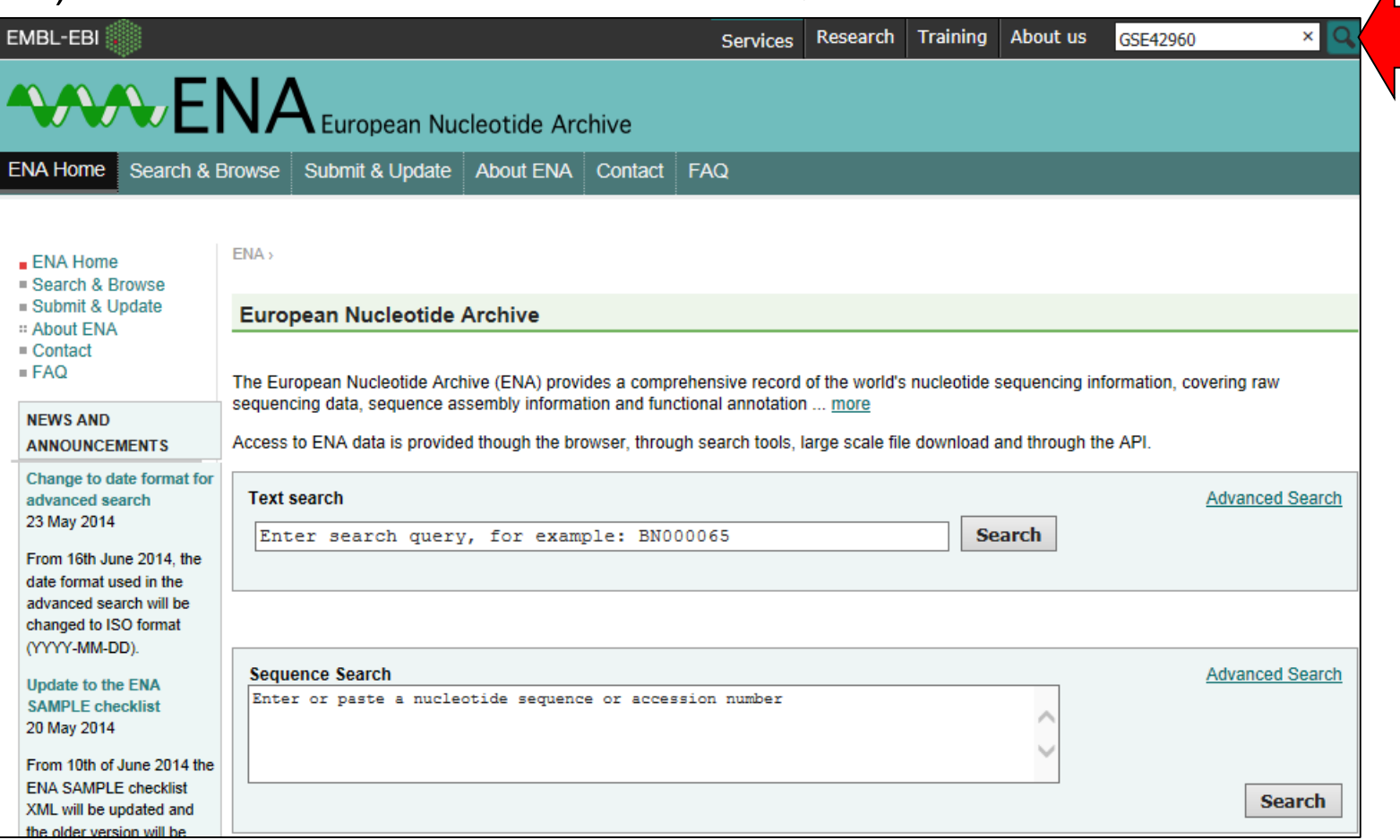

# NGSデータ取得は全体像の理解が大事

■ Chan et al., *Hum. Mol. Genet.*, 22: 2662-2675, 2013

□ 論文中に、NGSデータはGene Expression Omnibus (GEO)中にGSE42960で登録したという記載あり

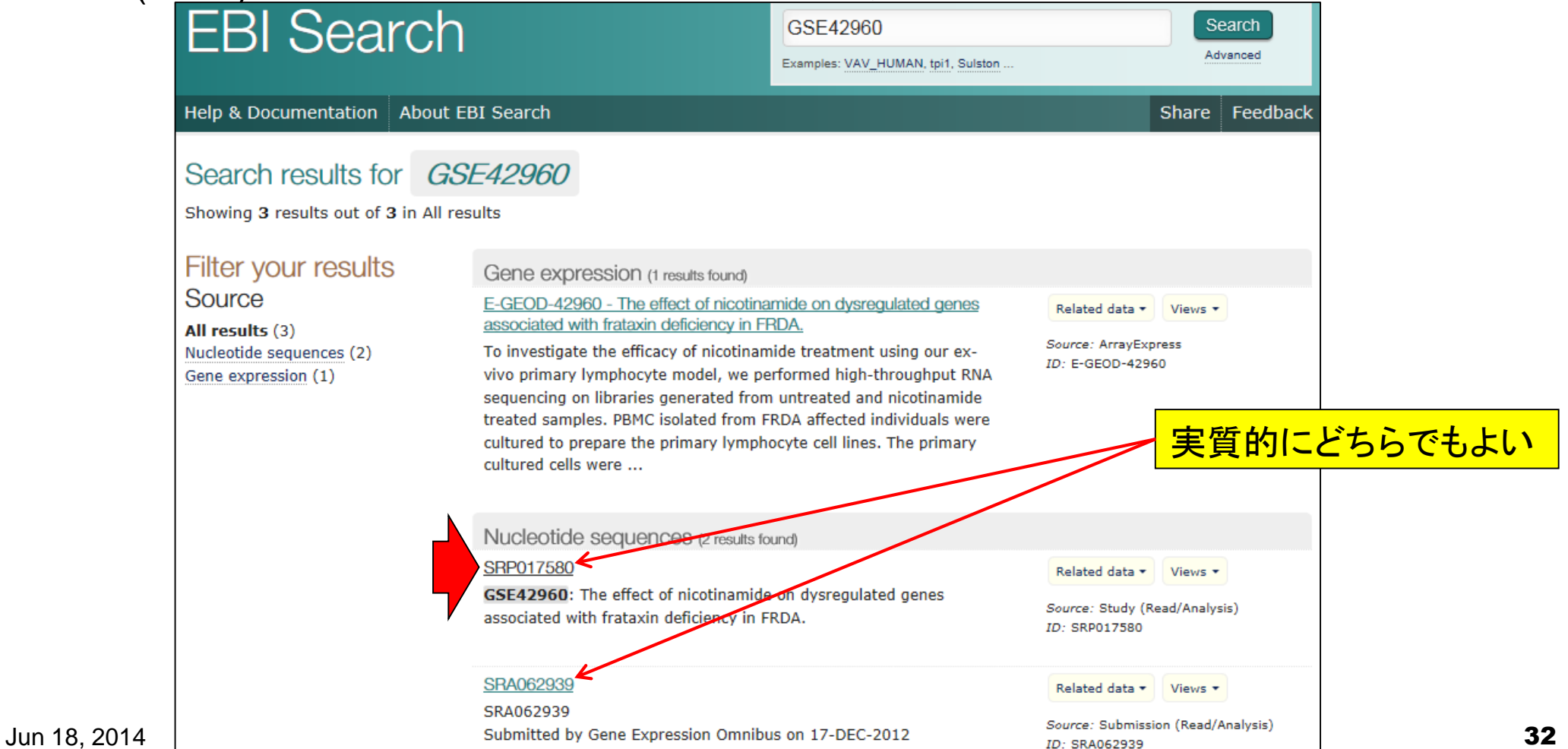

# NGSデータ取得は全体像の理解が大事

#### Chan et al., Hum. Mol. Genet., 22: 2662-2675, 2013

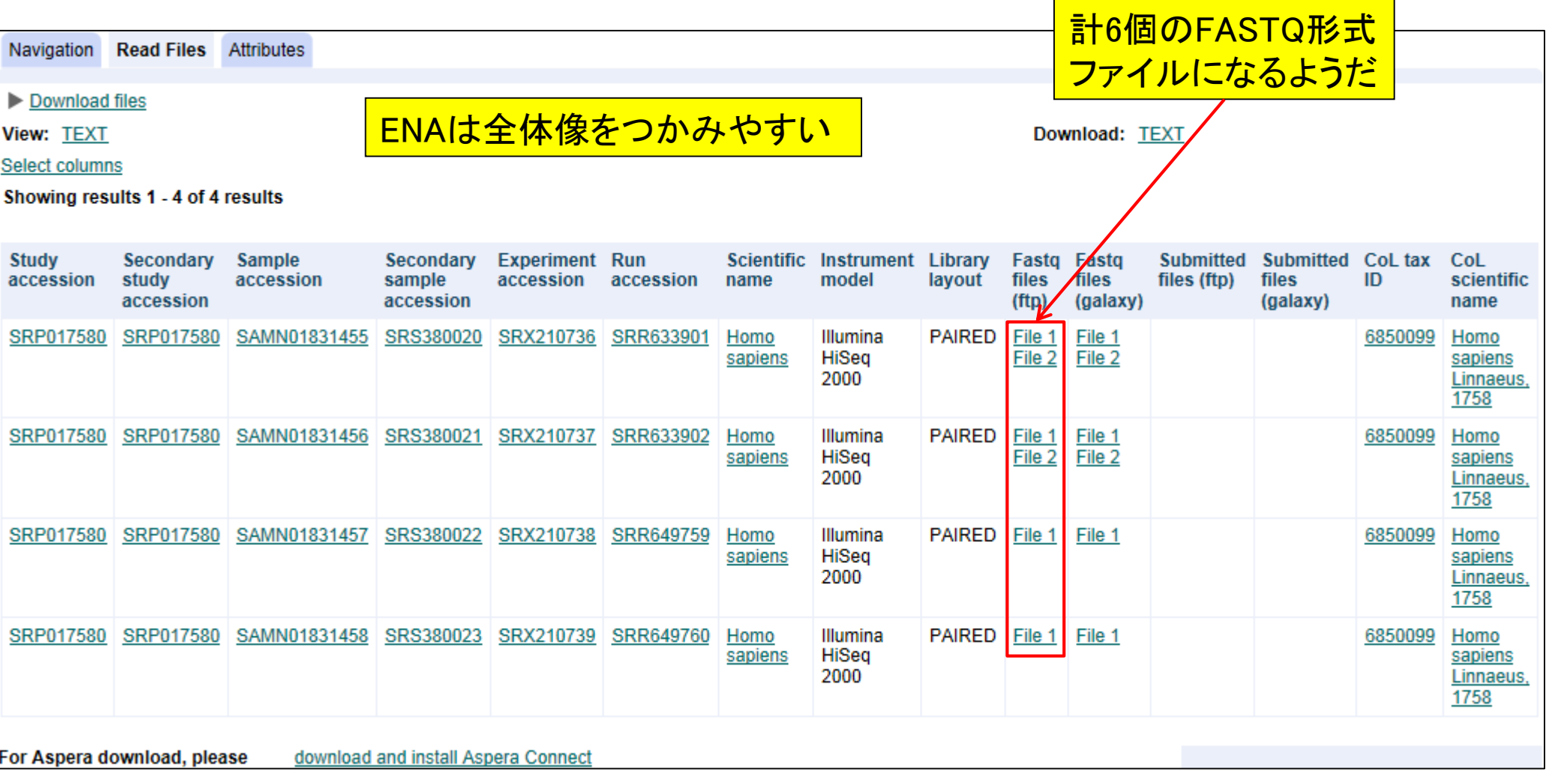

## NGSデータ取得は全体像の理解が大事

#### Chan et al., Hum. Mol. Genet., 22: 2662-2675, 2013

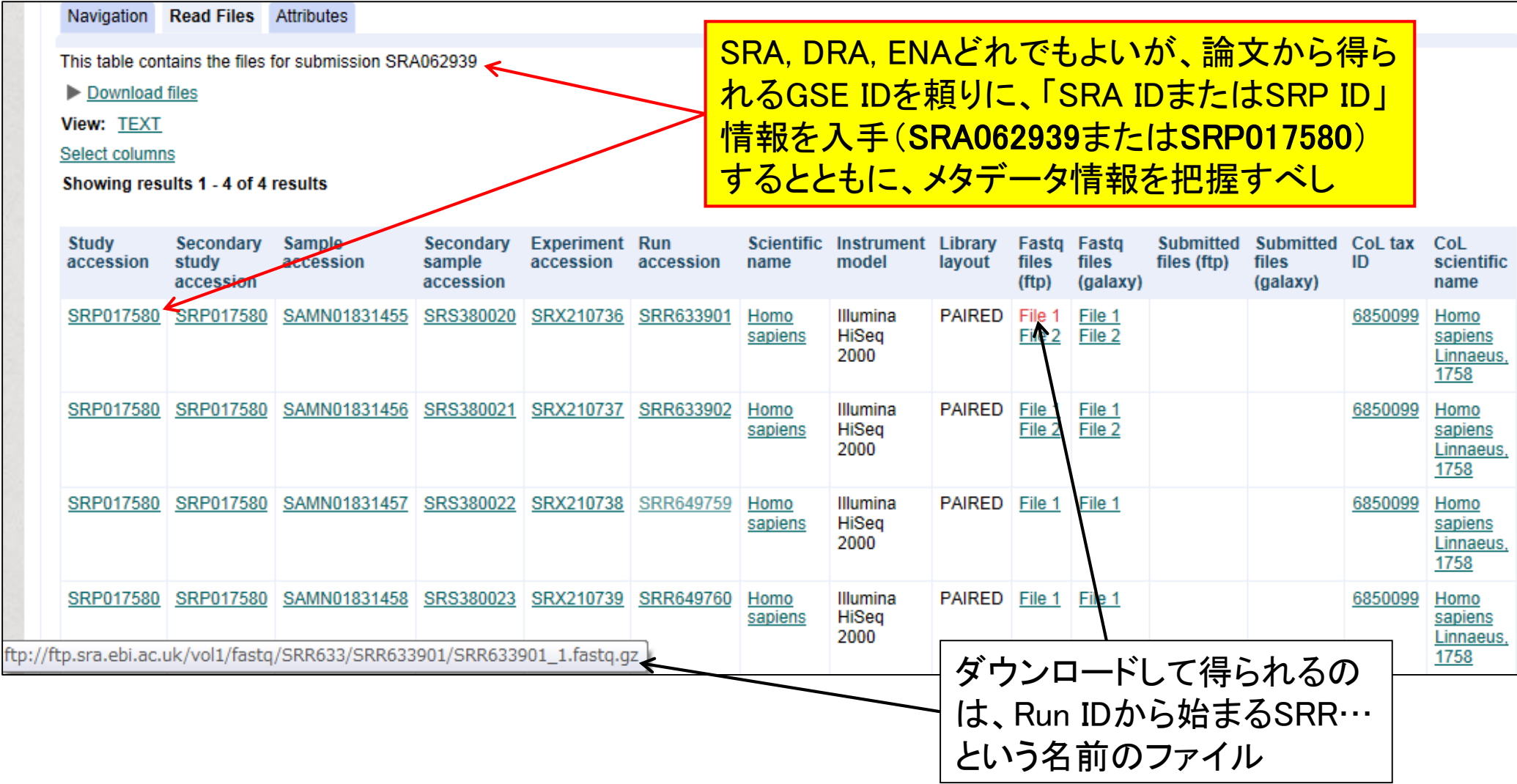

### Contents(第2回)

- イントロダクション(Introduction)
	- □ NGSデータ概観(PacBioとIllumina)
	- □ NGSデータベース(DB)、データ形式(FASTQ形式)
	- □ SRAdbパッケージを用いたデータ取得、エラーへの対処
- 前処理(Pre-processing)
	- □ qrqcパッケージを用いたQuality Control (QC)
- アダプター配列除去
	- □ 基本戦略(girafeパッケージ)
	- □ 昔は正常に動作していたのに…という例(QuasRパッケージ)
	- □ アダプター除去を含む様々なフィルタリングの組合せ(ShortReadパッケージ) □ 課題

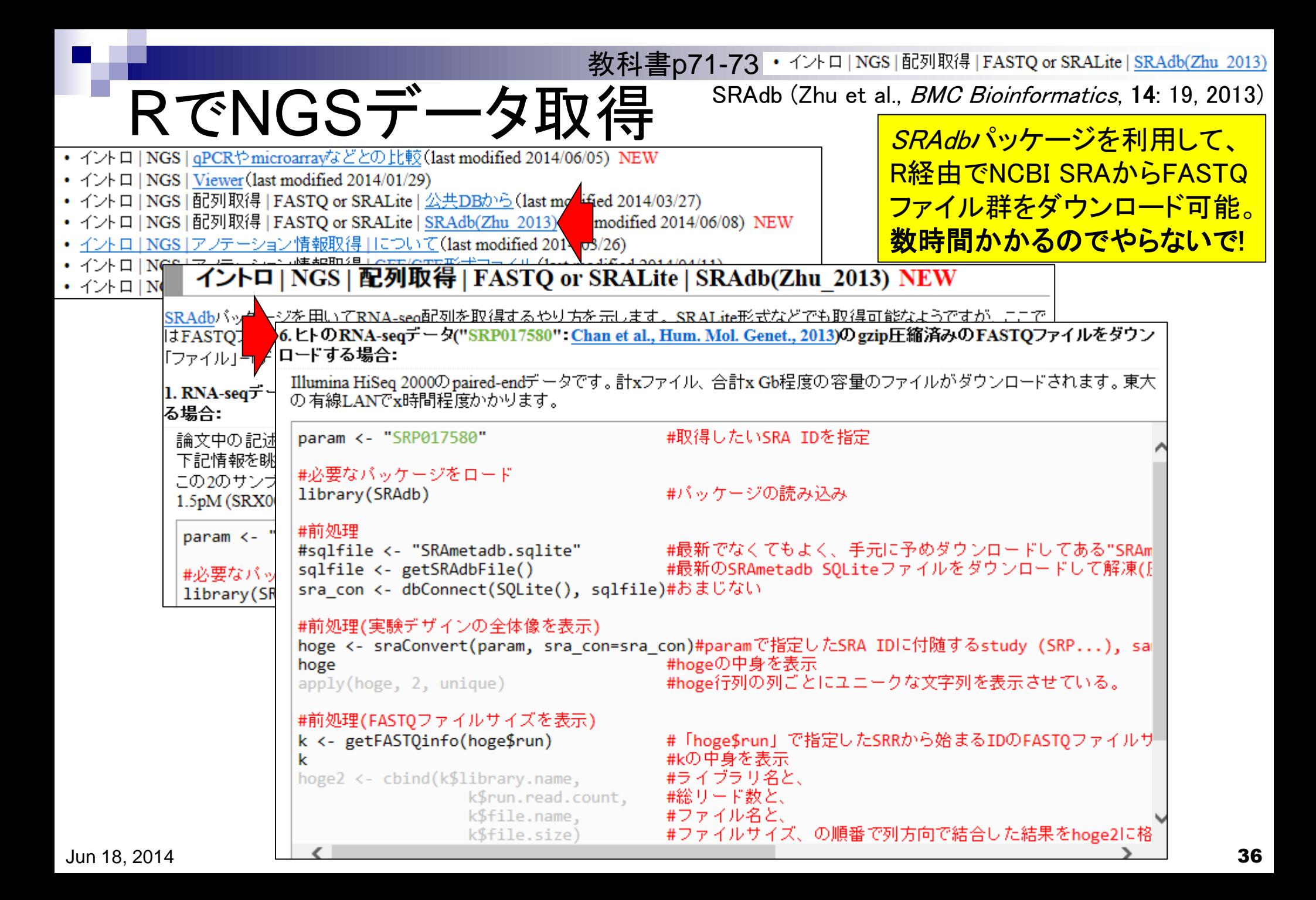
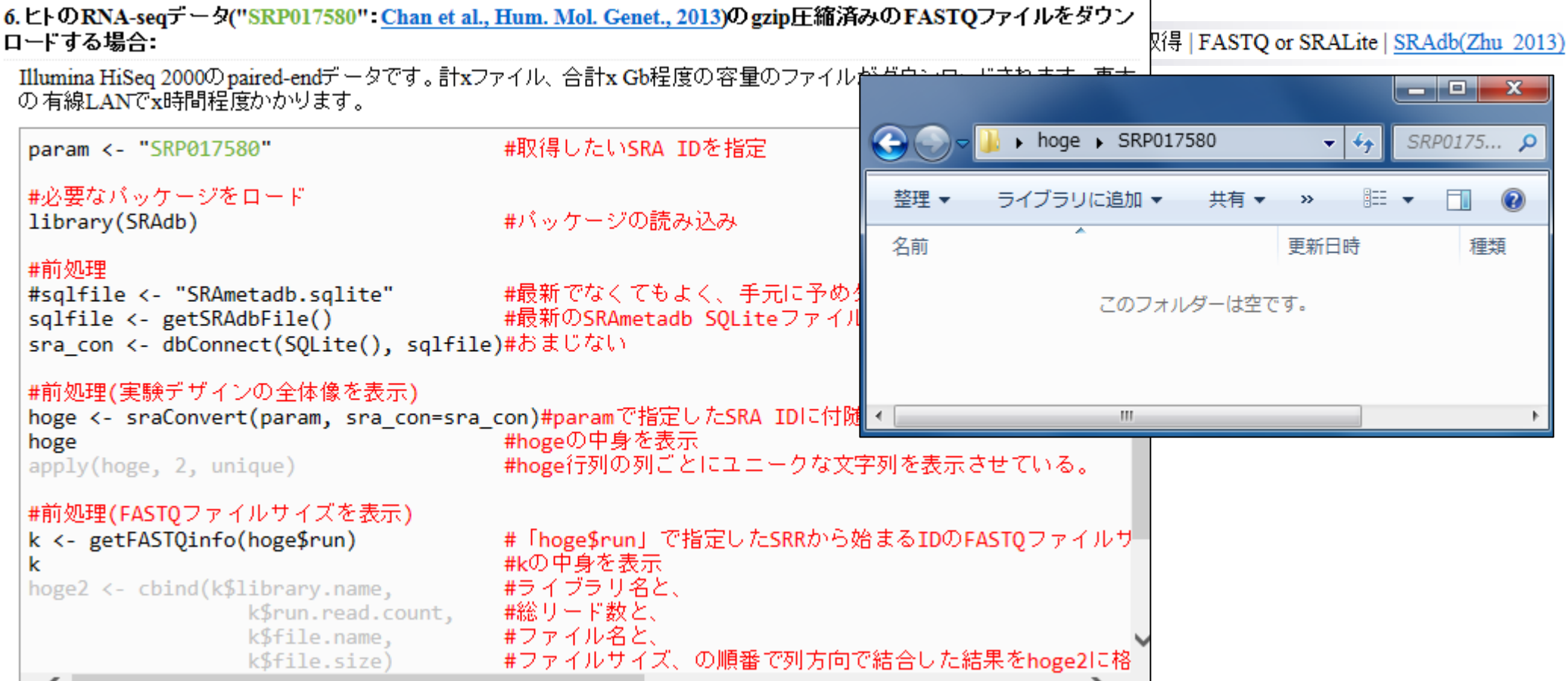

SRAまたはSRP IDを与える ことでコピペでFASTQファイ ルをダウンロード可能です

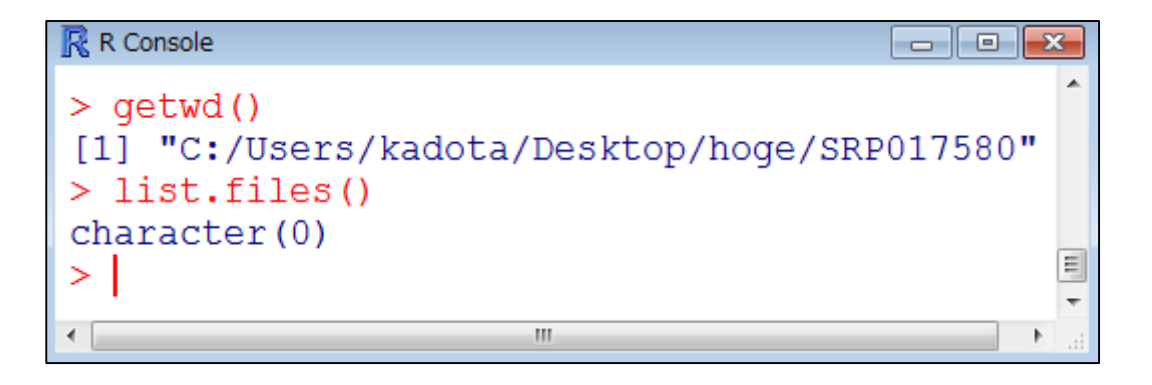

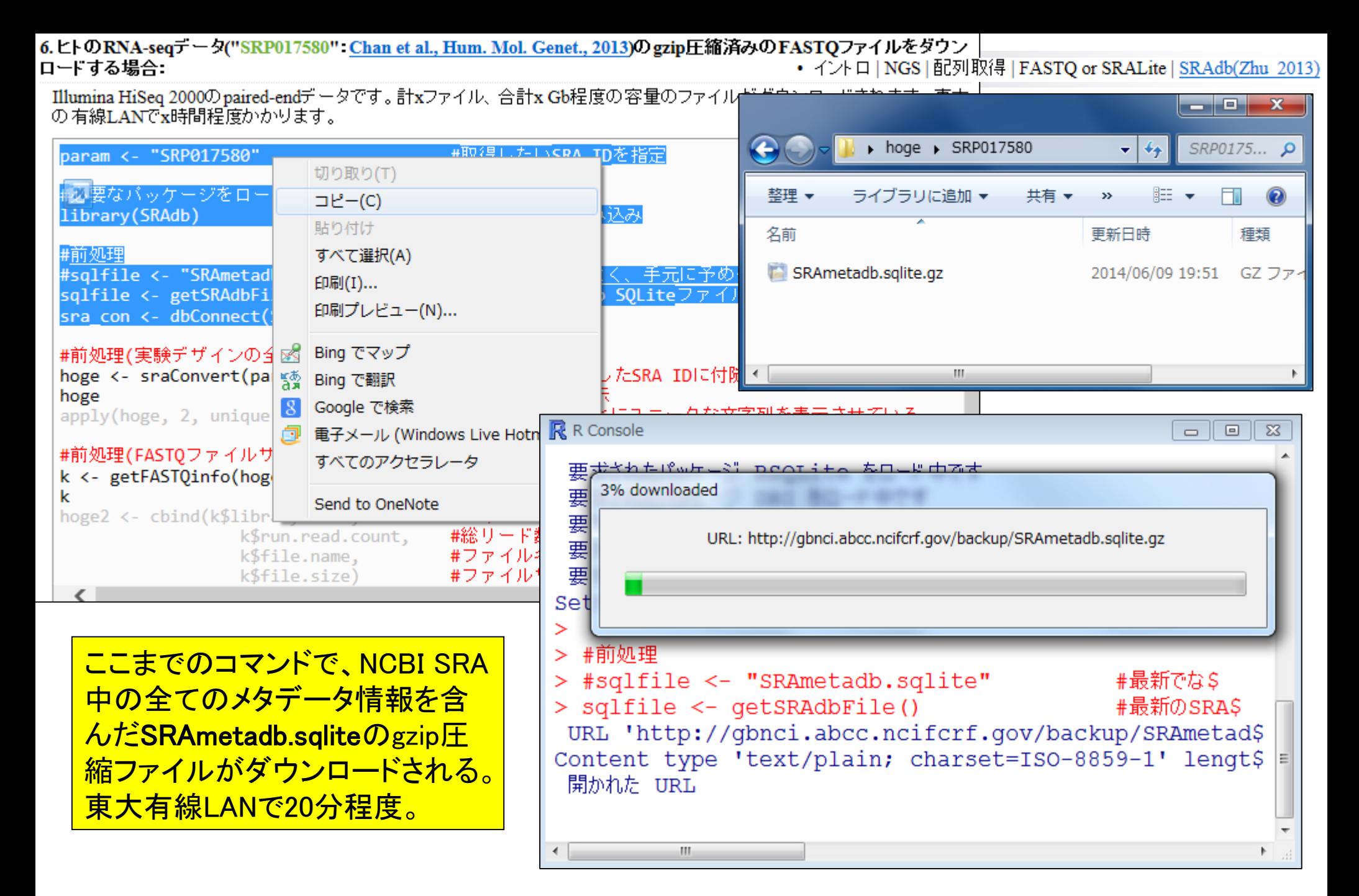

6. ヒトのRNA-seqデータ("SRP017580": Chan et al., Hum. Mol. Genet., 2013)のgzip圧縮済みのFASTQファイルをダウン ロードする場合: • イントロ | NGS | 配列取得 | FASTQ or SRALite | SRAdb(Zhu 2013)

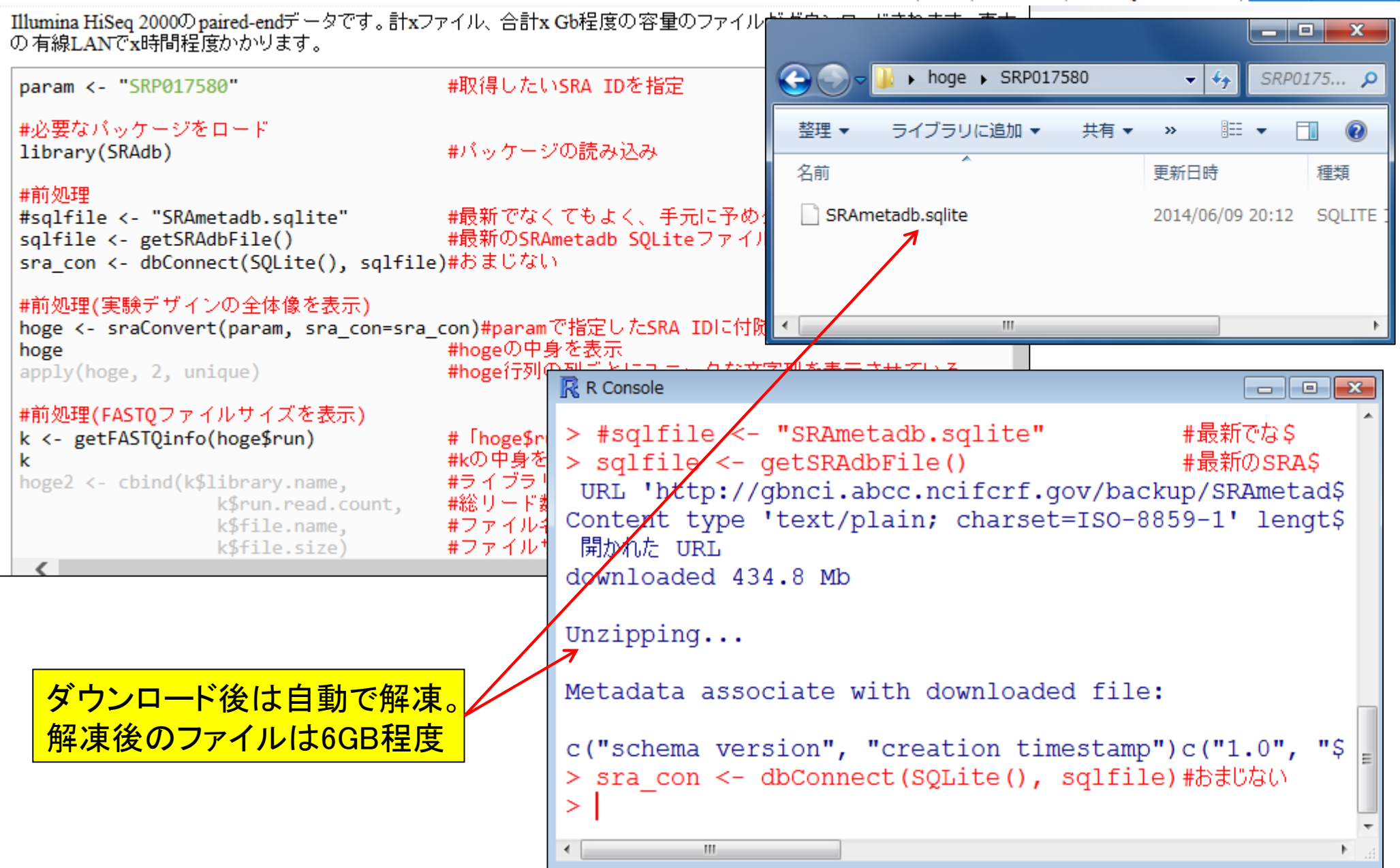

6. ヒトのRNA-seqデータ("SRP017580": Chan et al., Hum. Mol. Genet., 2013)のgzip圧縮済みのFASTQファイルをダウン ロードする場合: • イントロ | NGS | 配列取得 | FASTQ or SRALite | SRAdb(Zhu 2013)

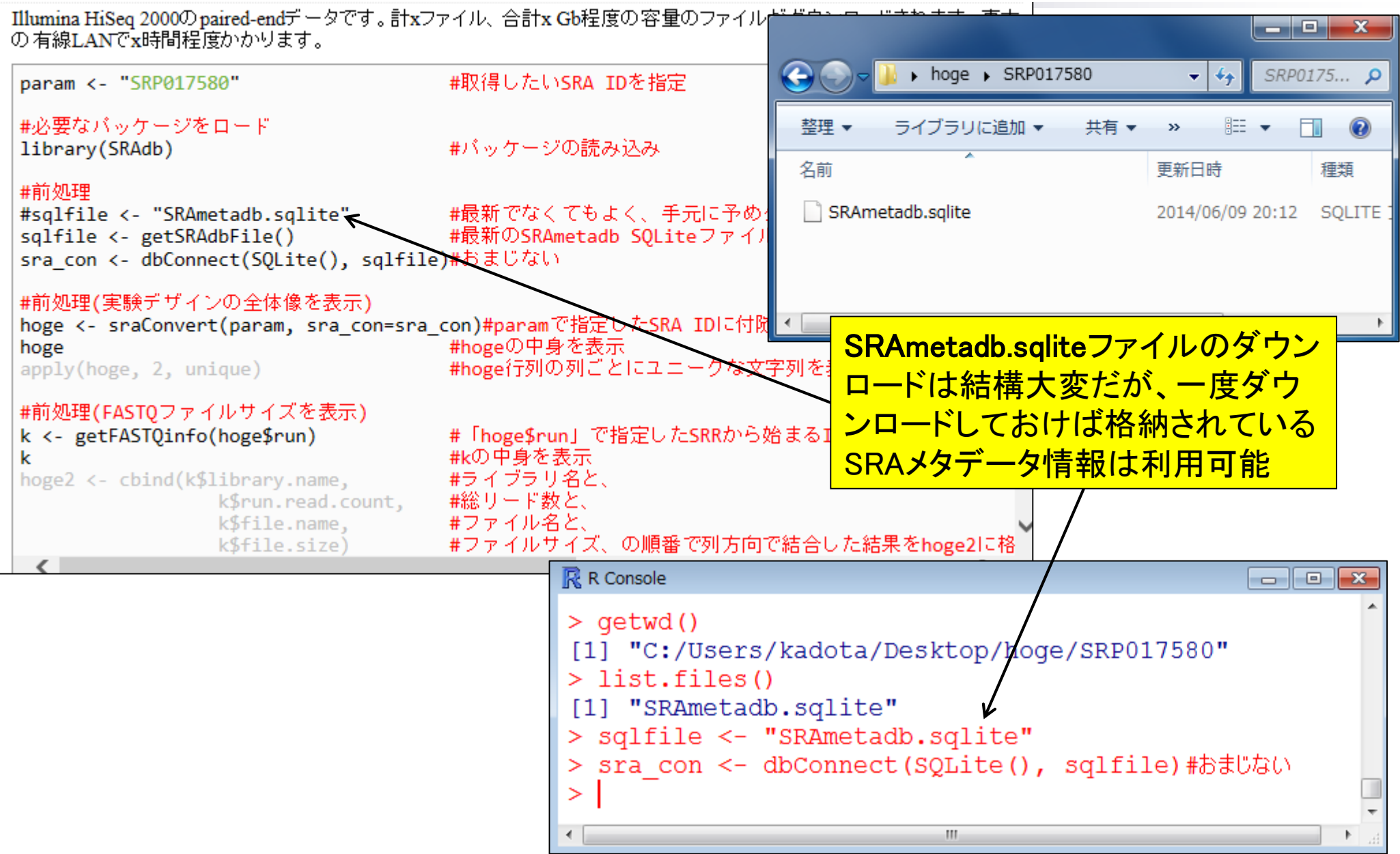

![](_page_40_Picture_18.jpeg)

![](_page_41_Figure_0.jpeg)

![](_page_42_Picture_36.jpeg)

![](_page_43_Picture_31.jpeg)

 $\blacksquare$ 

6. ヒトのRNA-seqデータ("SRP017580": Chan et al., Hum. Mol. Genet., 2013)のgzip圧縮済みのFASTQファイルをダウン ロードする場合: • イントロ | NGS | 配列取得 | FASTQ or SRALite | SRAdb(Zhu 2013) Illumina HiSeq 2000のpaired-endデータです。計xファイル、合計x Gb程度の容量のファイル# <u>\_ 8.</u>  $\mathbf{x}$ の有線LANでx時間程度かかります。 € > hoge > SRP017580  $+$ SRP0175... Q ٠ #前処理 #sqlfile <- "SRAmetadb.sqlite" #最新でなくてもよく、手元に予め5 整理 ▼ 睚  $\mathbf Q$ #最新のSRAmetadb SQLiteファイル ライブラリに追加 ▼ 共有 sqlfile <- getSRAdbFile()  $\boldsymbol{\mathcal{Y}}$ sra\_con <- dbConnect(SQLite(), sqlfile)#おまじない 名前 更新日時 サイズ 種類 **R** R Console #前処理(実験デザインの全体像を表示) SRAmetadb.sqlite 2014/06/09 20:12 6,175,629 KB SQLITE J hoge <- sraConvert(param, sra\_con=sra\_con)#pa 22419833 5 SRR633901 1.fastq.qz hoge #hoge<sup>(J</sup> 2014/06/09 23:23 1,726,817 KB GZ ファイ apply(hoge, 2, unique) #hoge{f 6 22419833 SRR633901\_2.fastq.qz 2014/06/09 23:46 1,676,647 KB GZ ファイ file.size SRR633902\_1.fastq.gz 2014/06/09 21:45 928,704 KB GZ ファイ #前処理(FASTOファイルサイズを表示)  $1Gb$   $b4a$ SRR633902\_2.fastq.qz 2014/06/09 21:57 1,258,485 KB GZ ファイ k <- getFASTQinfo(hoge\$run) # Thoge 1 #kの中! k  $\overline{2}$ 1Gb 28b: SRR649759.fastq.qz 2014/06/09 23:07 2,185,607 KB GZ ファイ hoge2 <- cbind(k\$library.name, #ライブ 3 2Gb b904 SRR649760.fastq.qz 2014/06/09 22:25 2,995,384 KB GZ ファイ #総リー k\$run.read.count,  $2Gb$  $4536$ 4 k\$file.name, #ファイ **III** k\$file.size) #ファイ 5  $1<sub>Gb</sub>$  $83f$ hoge2 #hoge2 6 1Gb 87be34aa35953444b80e002f4e08fd3b #本番(FASTOファイルのダウンロード) # Thoge getFASTQfile(hoge\$run, srcType='ftp') ftp://ftp.sra.ebi.ac.uk/vol1/fastq/SRR633/SRR633902\$ 1 2 ftp://ftp.sra.ebi.ac.uk/vol1/fastq/SRR633/SRR633902\$  $\langle$ 3 ftp://ftp.sra.ebi.ac.uk/vol1/fastq/SRR649/SRR6497\$ ftp://ftp.sra.ebi.ac.uk/vol1/fastq/SRR649/SRR6497\$ 4 ftp://ftp.sra.ebi.ac.uk/vol1/fastq/SRR633/SRR633901\$ 5 計6個のgzip圧縮FASTQ ftp://ftp.sra.ebi.ac.uk/vol1/fastq/SRR633/SRR633901\$ 6 ファイルが得られます> list.files() "SRAmetadb.sqlite"  $[1]$ "SRR633901  $1.fastq.qz$ "  $[3]$ "SRR633901 2.fastq.qz" "SRR633902 1.fastq.qz" "SRR633902  $2.fastq.qz"$ "SRR649759.fastq.qz"  $[5]$ "SRR649760.fastq.qz"  $[7]$  $\geq$  $\left\vert \mathbf{H}\right\vert$ 

![](_page_45_Picture_70.jpeg)

表すのがFASTQ形式です

 $\pm 4\epsilon$ CCCF

 $+4$ 

 $\pm 4\epsilon$ 

TTTT  $\pm\pm$ 

@SRR **MTO** 

![](_page_46_Picture_37.jpeg)

![](_page_47_Figure_0.jpeg)

## Contents(第2回)

- イントロダクション(Introduction)
	- □ NGSデータ概観(PacBioとIllumina)
	- □ NGSデータベース(DB)、データ形式(FASTQ形式)
	- □ SRAdbパッケージを用いたデータ取得、エラーへの対処
- 前処理(Pre-processing)
	- □ qrqcパッケージを用いたQuality Control (QC)
- アダプター配列除去
	- □ 基本戦略(girafeパッケージ)
	- □ 昔は正常に動作していたのに…という例(QuasRパッケージ)
	- □ アダプター除去を含む様々なフィルタリングの組合せ(ShortReadパッケージ) □ 課題

• 前処理|クオリティチェック|について|

#### 前処理 | クオリティチェック | について NEW Quality Control Quality Control (QC)を実行する様々な方法をリストアップします。Kraken • イントロ | ファイル形式の変換 | gseq --> FASTA (last modified 2013/06/17) |などアダプター配列除去などが行えるものも含みます。 • イントロ | ファイル形式の変換 | gseq --> Illumina FASTO (last modified 2013/06/17) Rバッケージ: • イントロ | ファイル形式の変換 | gseq --> Fanger FASTO(last modified 2013/08/19) • 前処理|クオリティチェック|について modified 2014/06/10) NEW • arac: 原著論文なし • 前処理 | クオリティチェック | grgc(last m rdified 2014/06/10) NEW PIOA: Martinez-Alcantara et al., Bioinformatics, 2009 • 前処理 | クオリティチェック | PHREDスコアに変換(last modified 2013/06/18) ShortRead: Morgan et al., Bioinformatics, 2009 • 前処理 | クオリティチェック | <u>配列長分布を調べる</u>(last modified 2013/06/18) girafe Toedling et al., Bioinformatics, 2010 • 前処理 | フィルタリング | PHREDスコアが 低い塩基をNに置換(last modified 2014/03/03) • 前処理 | フィルタリング | PHREDスコアが 低い配列(リード)を除去(last modified 2014/03 • 前処理 | フィルタリング | ACGTのみからなる配列を抽出(last modified 2013/06/18) R以外: • FastOC: 原著論文なし FASTX-ToolKit: 原著論文なし · SolexaQA: Cox et al., BMC Bioinformatics, 2010 · Quake: Kelley et al., Genome Biol., 2010 FASTQ形式ファイルを入力として全 · NGSOC Dai et al., BMC Genomics, 2010 · PRINSEQ: Schmieder and Edwards, Bioinformatics, 2011 体像を眺める作業。FastQCが有名 · ECHO Kao et al., Genome Res., 2011 <u>だが、Rパッケージもいくつかある。</u> • Btrim Kong Y., Genomics, 2011 • Hammer Medvedev et al., Bioinformatics, 2011 • ConDeTri: Smeds et al., PLoS One, 2011 · BIGpre: Zhang et al., Genomics Proteomics Bioinformatics, 2011 · NGS QC Toolkit: Patel et al., PLoS One, 2012 · SEQuel Ronen et al., Bioinformatics, 2012 · Slim-Filter: Golovko et al., BMC Bioinformatics, 2012 • HTQC: Yang et al., BMC Bioinformatics, 2013 • QC-Chain: Zhou et al., PLoS One, 2013 · Kraken: Davis et al., Methods, 2013 **Review: Jun 18, 2014** 50

• 前処理 | クオリティチェック | grgc

![](_page_50_Figure_1.jpeg)

![](_page_51_Picture_27.jpeg)

![](_page_51_Picture_28.jpeg)

![](_page_51_Picture_29.jpeg)

![](_page_52_Figure_0.jpeg)

![](_page_53_Figure_0.jpeg)

![](_page_54_Figure_0.jpeg)

## Quality Control

### 作業内容

- □ フィルタリング (filtering)
	- クオリティ値の低い塩基やリードの除去
	- rRNAやtRNAの除去
- トリミング(trimming )
	- 最初の35塩基のみ利用など
- □ 重複除去(de-duplication)
- コンタミ(contamination )
- □ バーコード配列 (barcoding)

□ アダプタ―配列除去(adapter removal)

 $\Box$ …

> 実験デザインや使用する機器にも よるが様々な前処理が行われます

### 前処理 | クオリティチェック | について NEW

Quality Control (QC)を実行する様々な方法をリストアップします。Kraken |などアダプター配列除去などが行えるものも含みます。

Rバッケージ:

- grgc: 原著論文なし
- · PIOA: Martinez-Alcantara et al., Bioinformatics, 2009
- · ShortRead: Morgan et al., Bioinformatics, 2009
- · girafe Toedling et al., Bioinformatics, 2010

R以外:

- FastQC: 原著論文なし
- FASTX-ToolKit: 原著論文なし
- · SolexaQA Cox et al., BMC Bioinformatics, 2010
- · Quake: Kelley et al., Genome Biol., 2010
- · NGSOC: Dai et al., BMC Genomics, 2010
- · Cutadapt: Martin, M., EMBnet.journal, 2011
- · PRINSEQ: Schmieder and Edwards, Bioinformatics, 2011
- · ECHO: Kao et al., Genome Res., 2011
- Btrim Kong Y., Genomics, 2011
- · Hammer Medvedev et al., Bioinformatics, 2011
- · ConDeTri Smeds et al., PLoS One, 2011
- · BIGpre Zhang et al., Genomics Proteomics Bioinformatics, 2011
- · NGS OC Toolkit: Patel et al., PLoS One, 2012
- · RobiNA Lohse et al., Nucleic Acids Res., 2012
- · SEQuel Ronen et al., Bioinformatics, 2012
- AdapterRemoval Lindgreen S., BMC Res Notes, 2012
- · Slim-Filter Golovko et al., BMC Bioinformatics, 2012
- HTQC: Yang et al., BMC Bioinformatics, 2013
- QC-Chain: Zhou et al., PLoS One, 2013
- · Kraken: Davis et al., Methods, 2013

**Review:** 

Jun 18, 2014 **56** 

١T٠

#### Davis et al., Methods, 63: 41-49, 2013 · 前処理|クオリティチェック|について

#### R以外: Kraken • FastQC: 原著論文なし → FASTX-ToolKit: 原著論文なし · SolexaQA: Cox et al., BMC Bioinformatics, 2010 LinuxとMac用のみ · Quake: Kelley et al., Genome Biol., 2010 · NGSOC: Dai et al., BMC Genomics, 2010 sarcoding mismatch Complexity Filtering Complexity Stripping **RNA/RNA** filtering Mapper Integration Graphical Interface **Barcoding Simple** Adapter Stripping Adapter Stripping Cutadapt: Martin, M., EMBnet.journal, 2011 **Quality Stripping** Multi-processor Size Selection De-duplication · PRINSEO: Schmieder and Edwards, Bioinformatics, 2011 Compression Detailed QC **Buiddus-N** Color space · ECHO: Kao et al., Genome Res., 2011  $\rightarrow$  Btrim Kong Y., Genomics, 2011 URL and Reference (If available) · Hammer: Medvedev et al., Bioinformatics, 2011 graphics.med.yale.edu/trim/ · ConDeTri Smeds et al., PLoS One, 2011 **Btrim** (Kong, 2011) · BIGpre Zhang et al., Genomics Proteomics Bioinformatics, 2011 code.google.com/p/cutadapt/ Cutadapt (Martin, 2011) • NGS QC Toolkit: Patel et al., PLoS One, 2012 code.google.com/p/adapterremoval/ AdapterRemoval Solinary RobiNA: Lohse et al., Nucleic Acids Res., 2012 (Lindgreen, 2012) hannonlab.cshl.edu/fastx\_toolkit/ · SEOuel Ronen et al., Bioinformatics, 2012 **FASTX toolkit** AdapterRemoval: Lindgreen S., BMC Res Notes, 2012 sma-tools.cmp.uea.ac.uk **UEA** toolkit (Moxon et al., 2008) · Slim-Filter Golovko et al., BMC Bioinformatics, 2012 www.novocraft.com/main/index.php Novoalign • HTQC: Yang et al., BMC Bioinformatics, 2013 · QC-Chain: Zhou et al., PLoS One, 201 mapman.gabipd.org/web/guest/robin **RobiNA** (Lohse et al., 2012) Straken: Davis et al., Methods, 2013 www.ebi.ac.uk/enright/kraken **Kraken Tools** Table 1 **Review:** · Paszkiewicz et al., Front Genet., 2014

### Table 1を見るといろいろできるように見えるが…

![](_page_57_Figure_0.jpeg)

# Quality Control

### 作業内容

- フィルタリング(filtering)
	- クオリティ値の低い塩基やリードの除去
	- rRNAやtRNAの除去
- トリミング(trimming)
	- 最初の35塩基のみ利用など
- 重複除去(de-duplication)
- コンタミ(contamination)
- □ バーコード配列 (barcoding)

□ アダプター配列除去(adapter removal)

特にアダプター配列除去(adapter removal)は small RNA sequencing (sRNA-seq)の場合に、 マップ率に多大な影響を及ぼします

![](_page_58_Figure_13.jpeg)

Fig. 2

…

![](_page_59_Figure_1.jpeg)

Jun 18, 2014 sread(fastg) #配列情報を表示 **60** 

61

## アダプター配列除去のイメージ

### ■ アダプタ―配列:CATCGATCCTGCAGGCTAGAGACAGAT...

### ■ FASTQ形式ファイル:SRR037439.fastq

Jun 18, 2014

![](_page_60_Picture_63.jpeg)

62

## アダプター配列除去のイメージ

### ■ アダプタ―配列:CATCGATCCTGCAGGCTAGAGACAGAT...

### FASTQ形式ファイル:SRR037439.fastq

Jun 18, 2014

![](_page_61_Figure_4.jpeg)

## アダプター配列除去のイメージ

■ 一塩基づつずらしたアラインメントのoverlapの範囲で一致(+1), 不 一致(-1)の総和を計算し、最も得点の高かったものを採用している

#### GTTGATTITAGCATIAG CATCGATCCTGCAGGCTAGAGACAGAT… CC LGCAGGC LAGAGACAGA Catchatic Catchatic Catcharing Catchatic Catcharing Catcharing Catcharing Catcha CATCGATCCTGCAGGCTAGAGACAGAT… CATCGATCCTGCAGGCTAGAGACAGAT… CATCGATCCTGCAGGCTAGAGACAGAT… CATCGATCCTGCAGGCTAGAGACAGAT… CATCGATCCTGCAGGCTAGAGACA CATCGATCCTGCAGGCTAGAGACAGAT · · · score(case) score (case2) score(case3) score(case4): -4<br>score(case5): +3  $score$  (caseb):  $+3$ <br>score (case6):  $-6$ <br>score (case7):  $-5$ <br>score (case8):  $-4$ <br>score (case9):  $-5$ score(case6) score(case7) score(case8) score (case9) …

Case5(3'側の5塩基を除去)のスコアが最大

利なのでそれを利用して説明します

## アダプター配列除去

1. サンブルデータ7のFASTQ形式ファイル(SRR037439.fastq)の場合:

SRR037439から得られるFASTQファイルの最初の2,000行分を抽出したMAQC2 brainデータです(Bullard et al., BMC Bioinformatics, 2010).

デフォルトのバラメータ(一致に1点、不一致に-1点)でトリムし、FASTQ形式で保存するやり方です。writeFastq関数 のデフォルトオブションはcompress=Tで、gzip圧縮ファイルを出力します。ここではcompress=Fとして非圧縮ファイル を出力しています。

#入力ファイル名を<mark>华宇して:n 4に玖納</mark>  $in f <$  "SRR037439.fastq" #出力ファイル名を girafeパッケージのデフォルト設定はイ out f <- "hoge1.fastq" param adapter <- "CATCGATCCTGCAGGCTAGAGACAGATCGGAAGAGCT <u>マイチですが、感覚をつかむ上では便</u>

```
#必要なバッケージをロード
library(girafe)
```
#バッケージの読み<del>込み</del>

```
#入力ファイルの読み込み
fastq \leftarrow readFastq(in f)
sread(fastq)
table(width(fastq))
```
#in fで指定したファイルの読み込み #配列情報を表示 ||軸7列長ごとの出現頻度情報を表示|

### 番本#

fastq <- trimAdapter(fastq, param\_adapter)#trimAdapter関数を用いてアダプター配列除去した結果 |||相び列情報を表示| sread(fastq) |||稲列長ごとの出現頻度情報を表示| table(width(fastq))

#ファイルに保存 writeFastq(fastq, out f, compress=F) #fastqの中身を指定したファイル名で保存

SRR037439から得られるFASTOファイルの最初の2,000行分を抽出したMAOC2 brainデータです (Bullard et al., BMC Bioinformatics, 2010)。 デフォルトのバラメータ(一致に1点、不一致に-1点)でトリムし、FASTQ形式で保存するやり方です。writeFastq関数のデフォルトオプションは compress=Tで、gzip圧縮ファイルを出力します。ここではcompress=Fとして非圧縮ファイルを出力しています。

![](_page_64_Figure_2.jpeg)

SRR037439から得られるFASTOファイルの最初の2,000行分を抽出したMAQC2 brainデータです(Bullard et al., BMC Bioinformatics, 2010)。 デフォルトのバラメータ(一致に1点、不一致に-1点)でトリムし、FASTQ形式で保存するやり方です。writeFastq関数のデフォルトオプションは compress=Tで、gzip圧縮ファイルを出力します。ここではcompress=Fとして非圧縮ファイルを出力しています。

![](_page_65_Figure_2.jpeg)

SRR037439から得られるFASTOファイルの最初の2,000行分を抽出したMAOC2 brainデータです (Bullard et al., BMC Bioinformatics, 2010)。 デフォルトのバラメータ(一致に1点、不一致に-1点)でトリムし、FASTQ形式で保存するやり方です。writeFastq関数のデフォルトオプションは compress=Tで、gzip圧縮ファイルを出力します。ここではcompress=Fとして非圧縮ファイルを出力しています。

![](_page_66_Figure_2.jpeg)

SRR037439から得られるFASTOファイルの最初の2,000行分を抽出したMAOC2 brainデータです (Bullard et al., BMC Bioinformatics, 2010)。 デフォルトのバラメータ(一致に1点、不一致に-1点)でトリムし、FASTQ形式で保存するやり方です。writeFastq関数のデフォルトオプションは compress=Tで、gzip圧縮ファイルを出力します。ここではcompress=Fとして非圧縮ファイルを出力しています。

![](_page_67_Figure_2.jpeg)

特定の条件を満たすリードを調べる

![](_page_68_Figure_2.jpeg)

![](_page_69_Picture_139.jpeg)

![](_page_70_Figure_0.jpeg)

## Contents(第2回)

- イントロダクション(Introduction)
	- □ NGSデータ概観(PacBioとIllumina)
	- □ NGSデータベース(DB)、データ形式(FASTQ形式)
	- □ SRAdbパッケージを用いたデータ取得、エラーへの対処
- 前処理(Pre-processing)
	- □ qrqcパッケージを用いたQuality Control (QC)
- アダプター配列除去
	- □ 基本戦略(girafeパッケージ)
	- □ 昔は正常に動作していたのに…という例(QuasRパッケージ)
	- □ アダプター除去を含む様々なフィルタリングの組合せ(ShortReadパッケージ) □ 課題
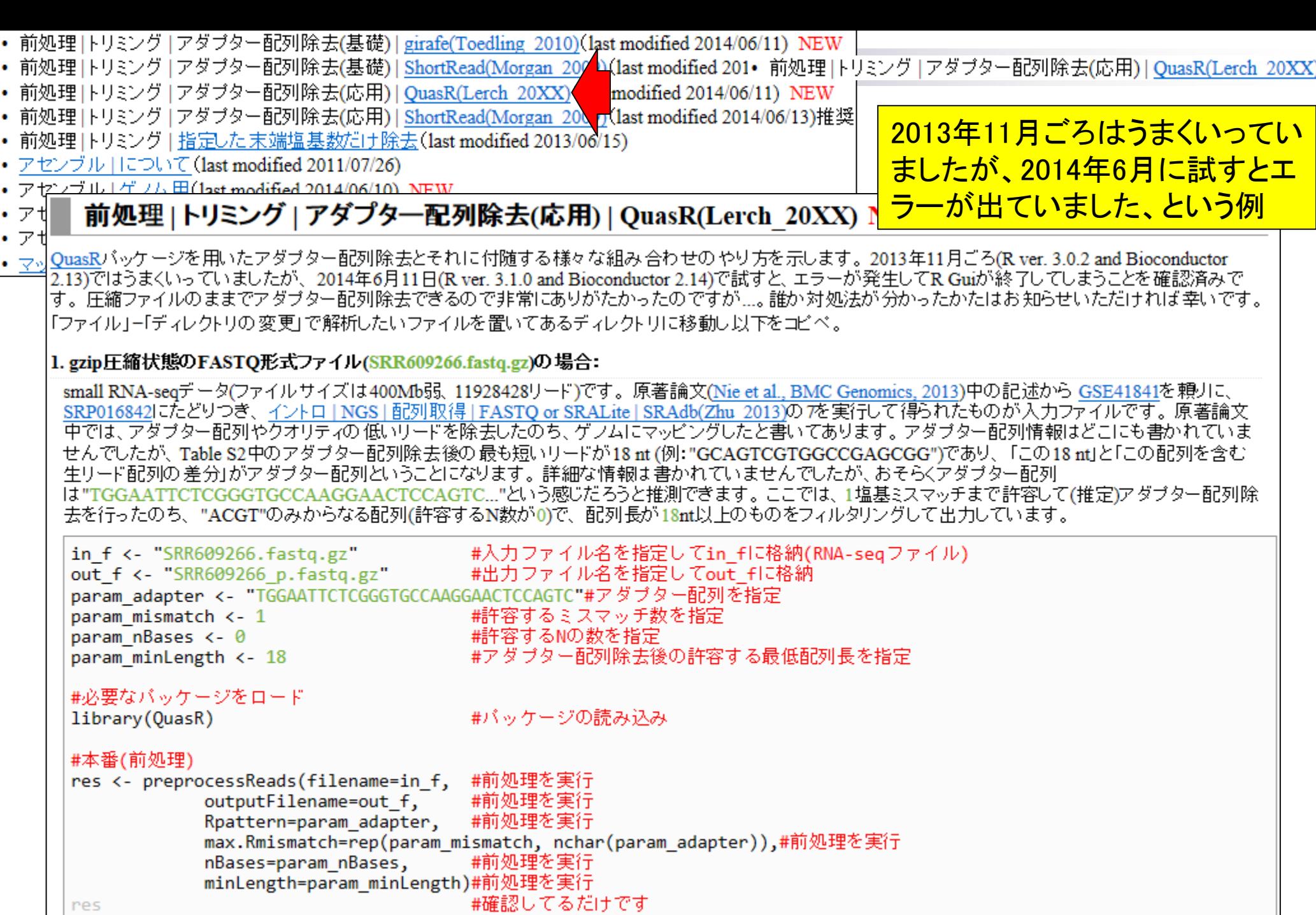

res

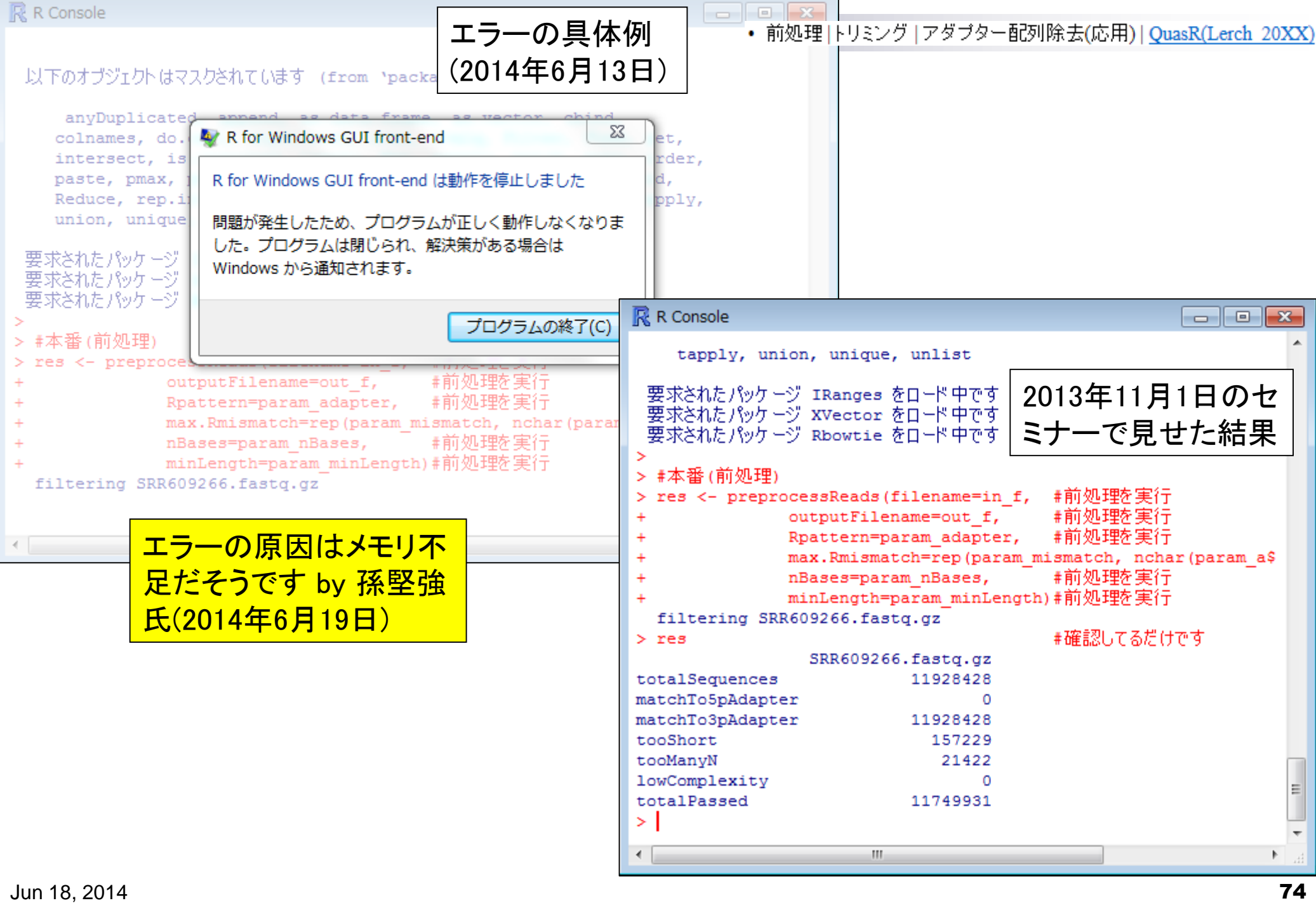

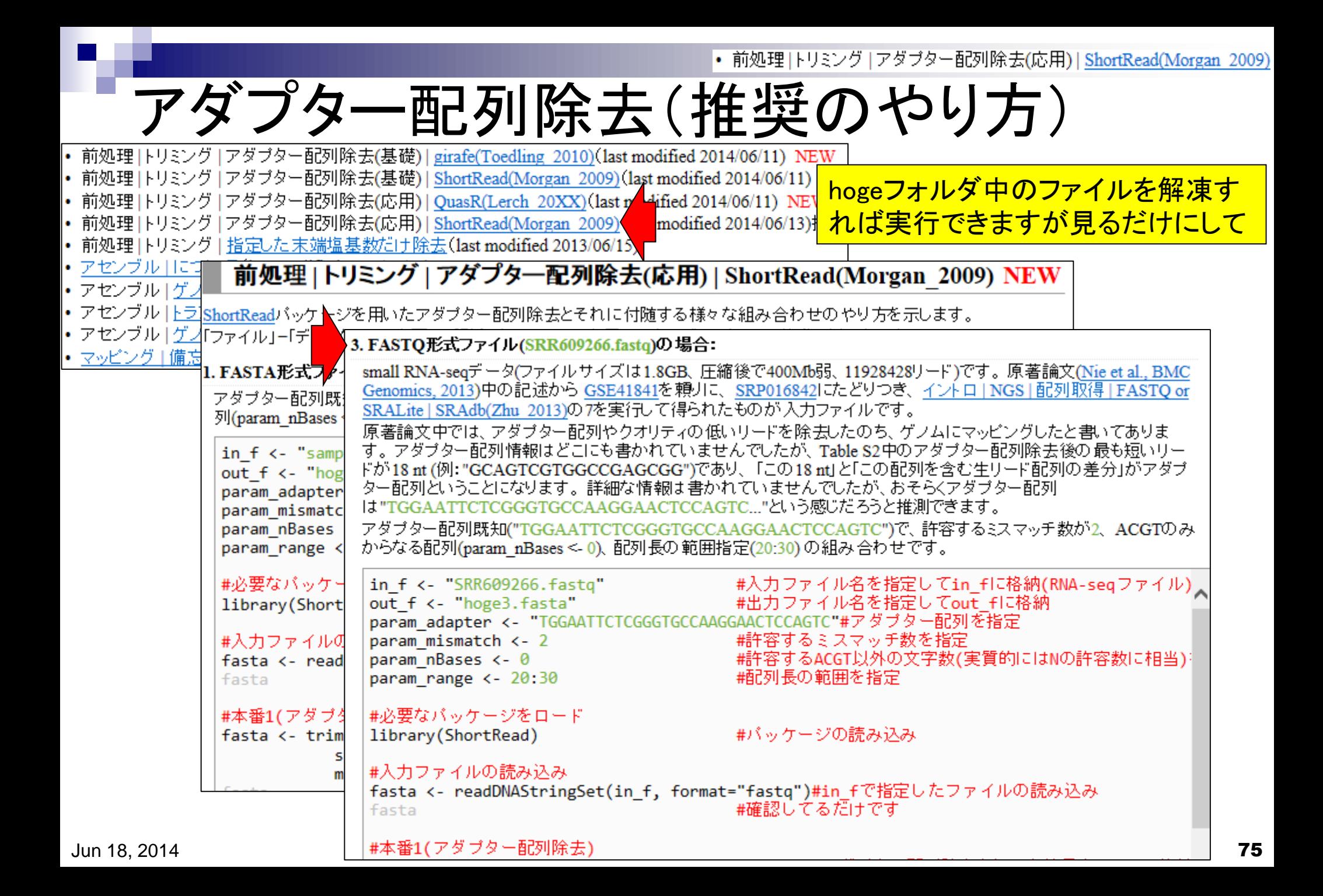

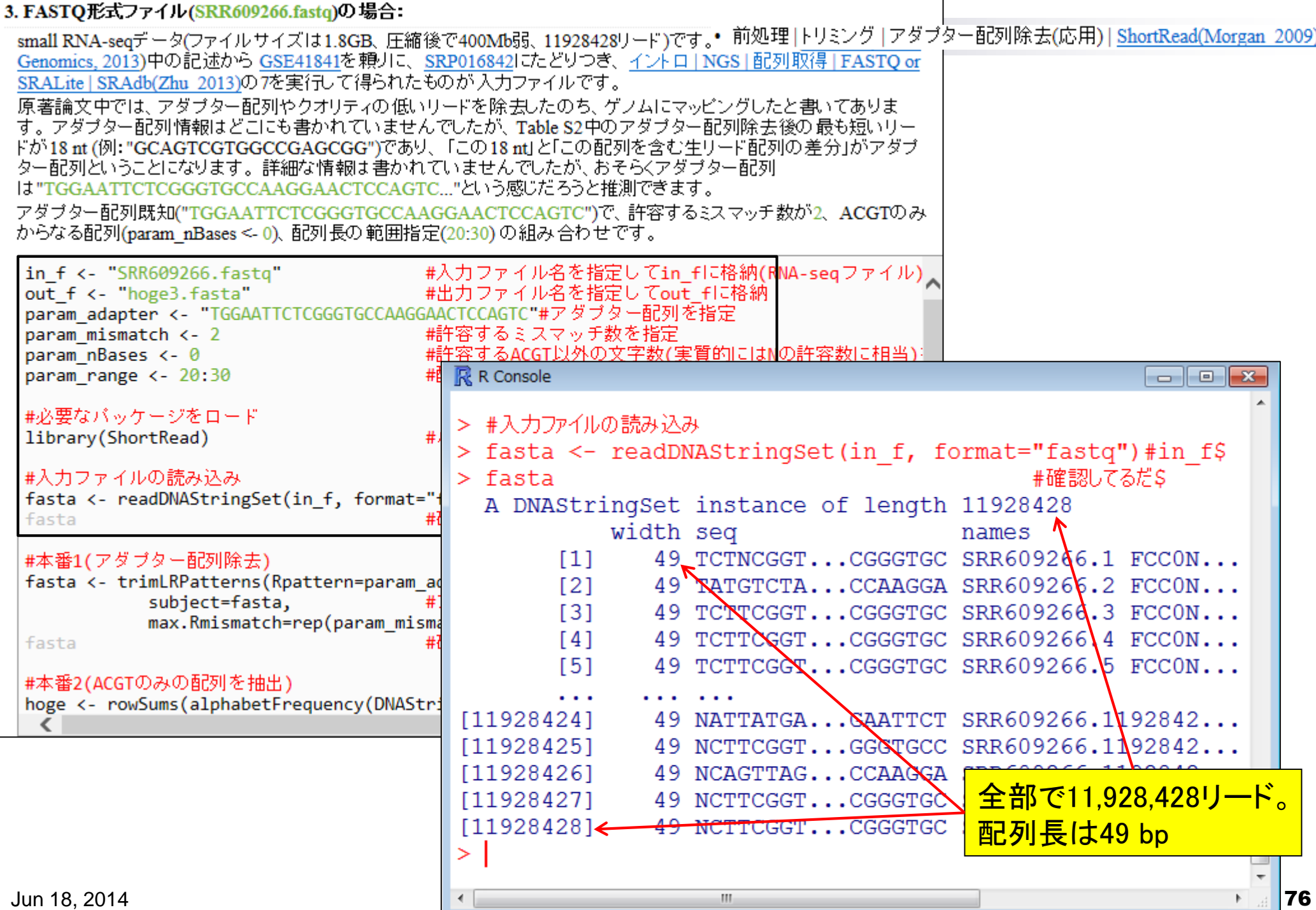

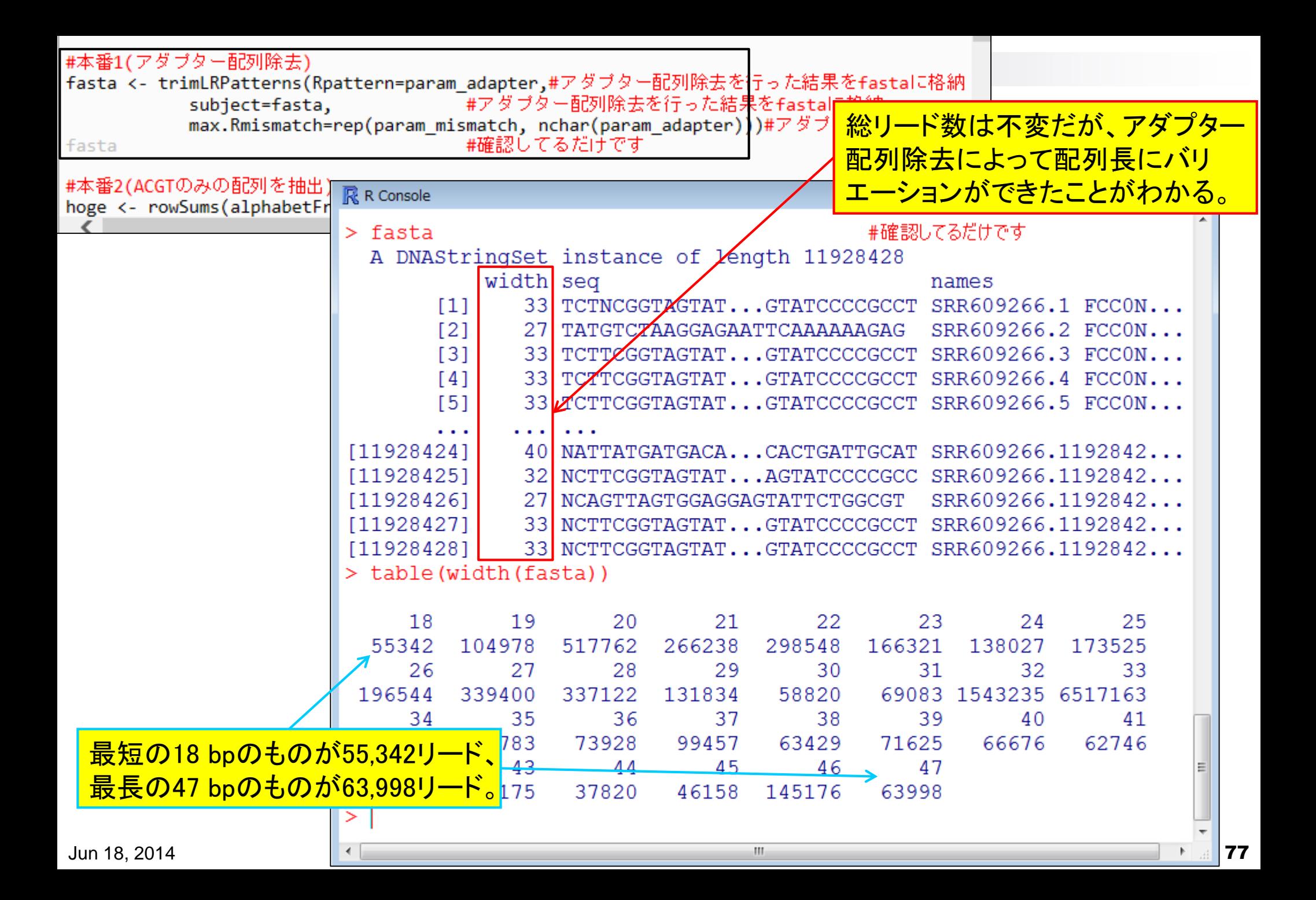

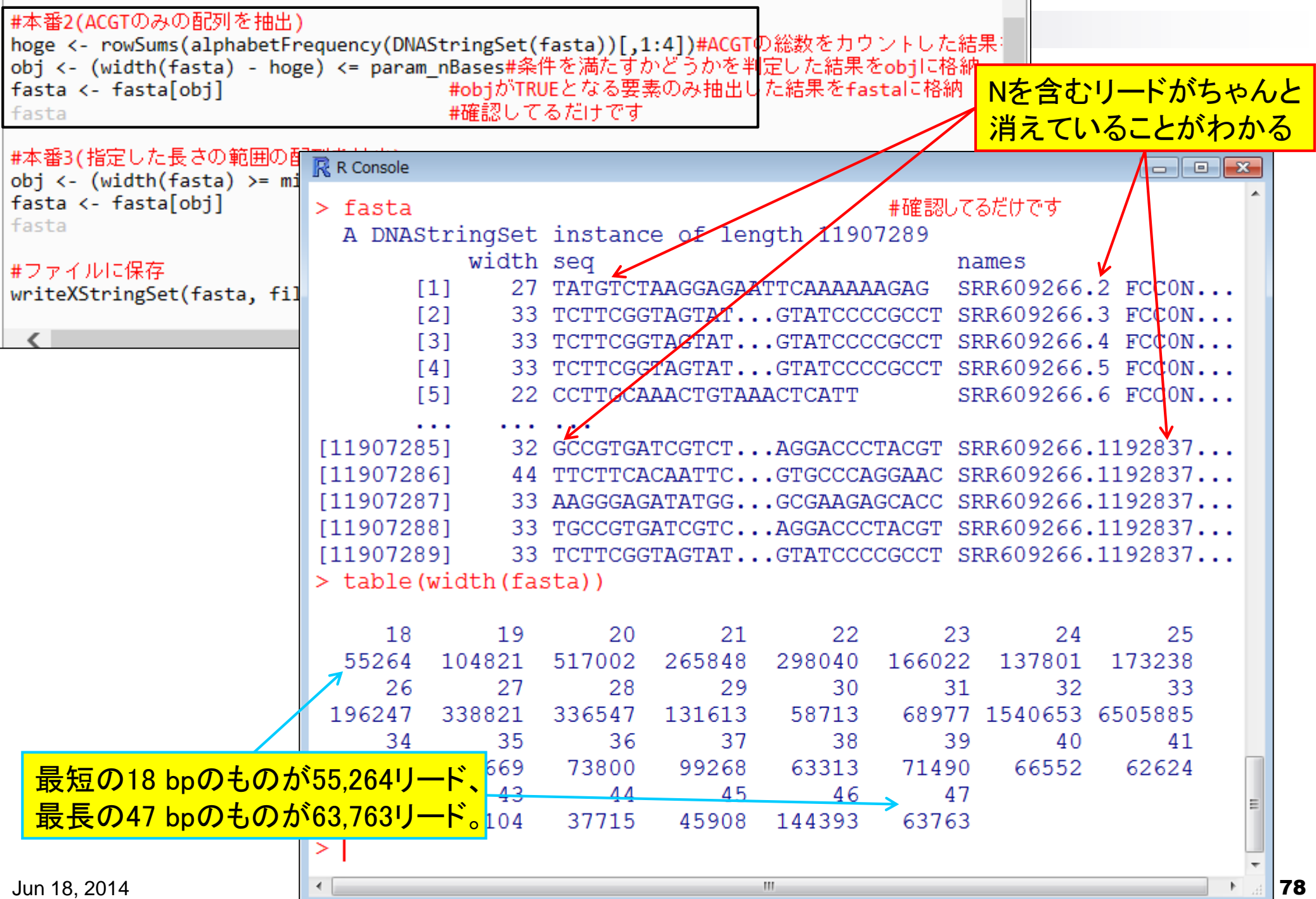

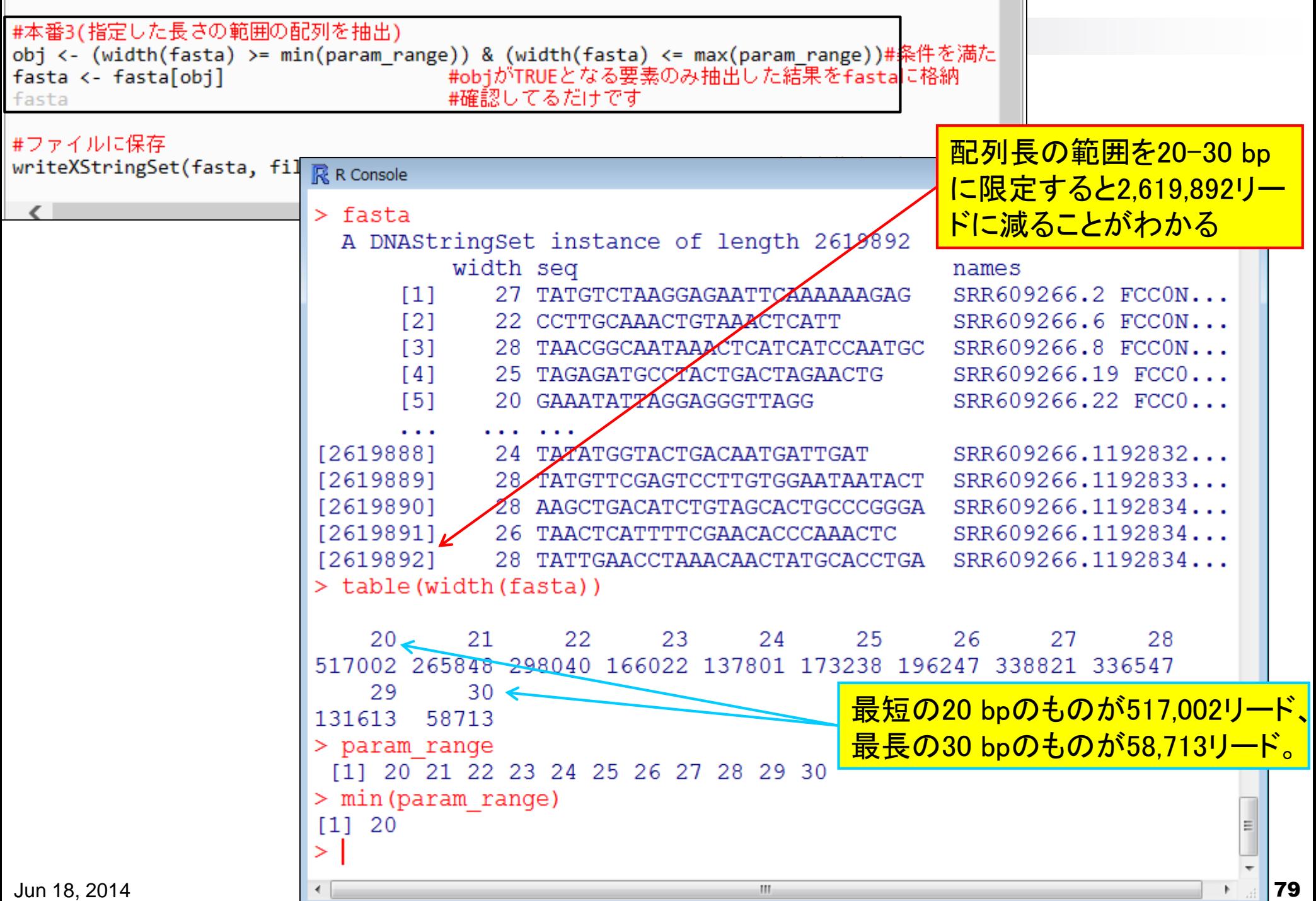

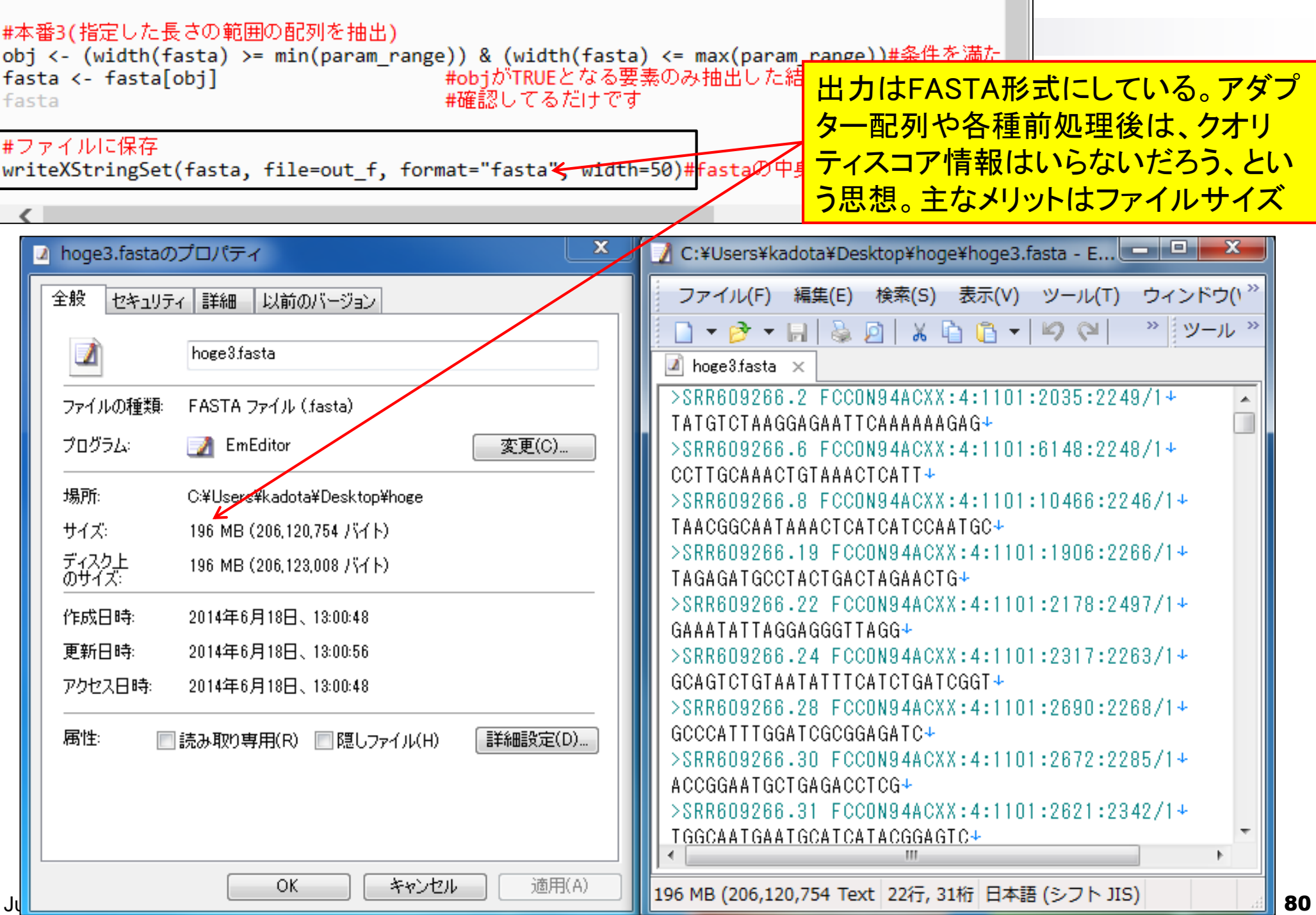

• 前処理|トリミング|アダプター配列除去(応用)|ShortRead(Morgan 2009)

# アダプター配列除去(推奨のやり方)

### 前処理 | トリミング | アダプタ―配列除去(応用) | ShortRead(Morgan 2009) NEW

ShortReadパッケ ヘジを用いたアダプター配列除去とそれに付随する様々な組み合わせのやり方を示します。

### 4. FASTO形式ファイル(SRR609266.fastg.gz)の場合:

「ファイル」ー「デ」

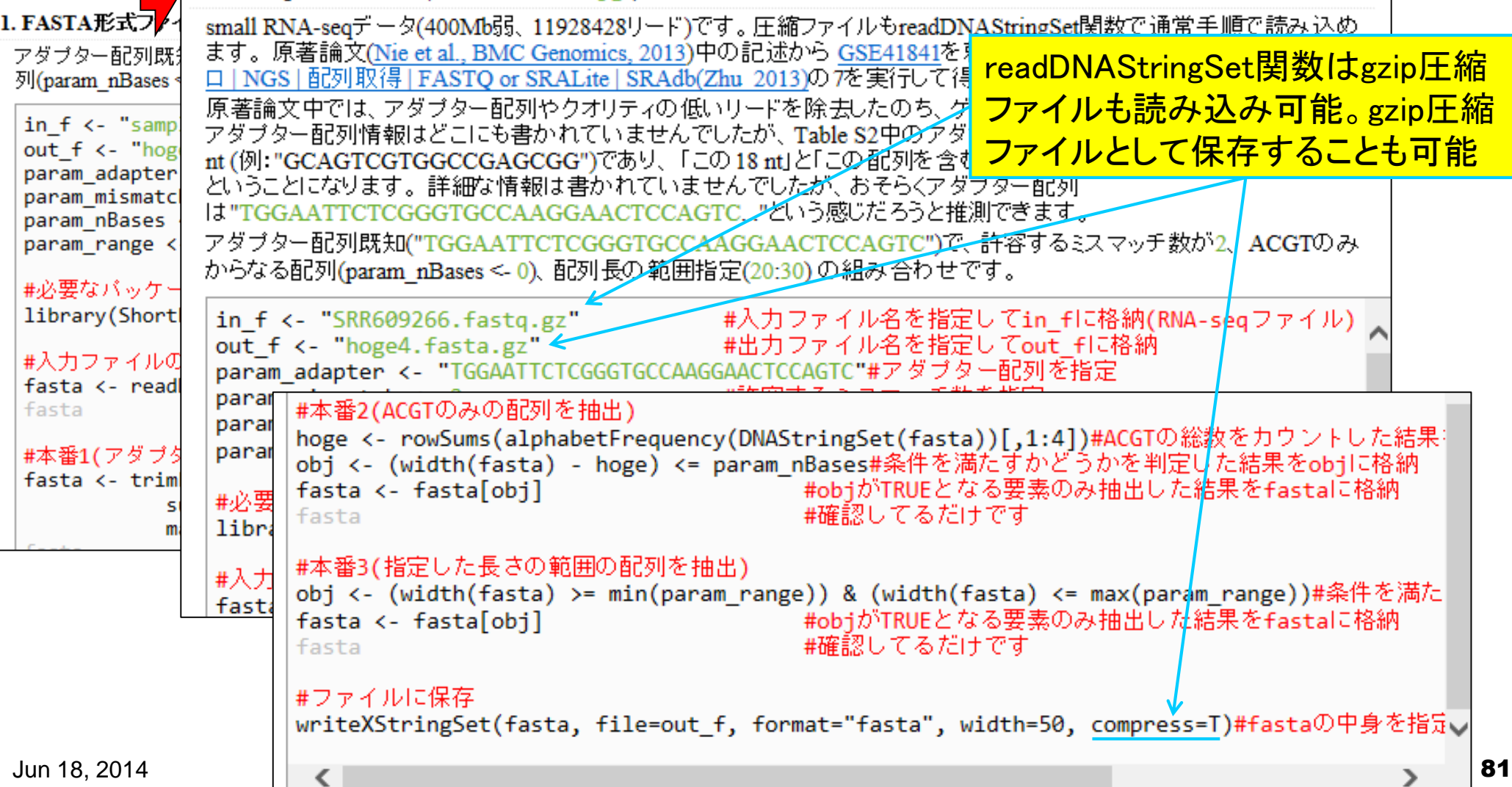

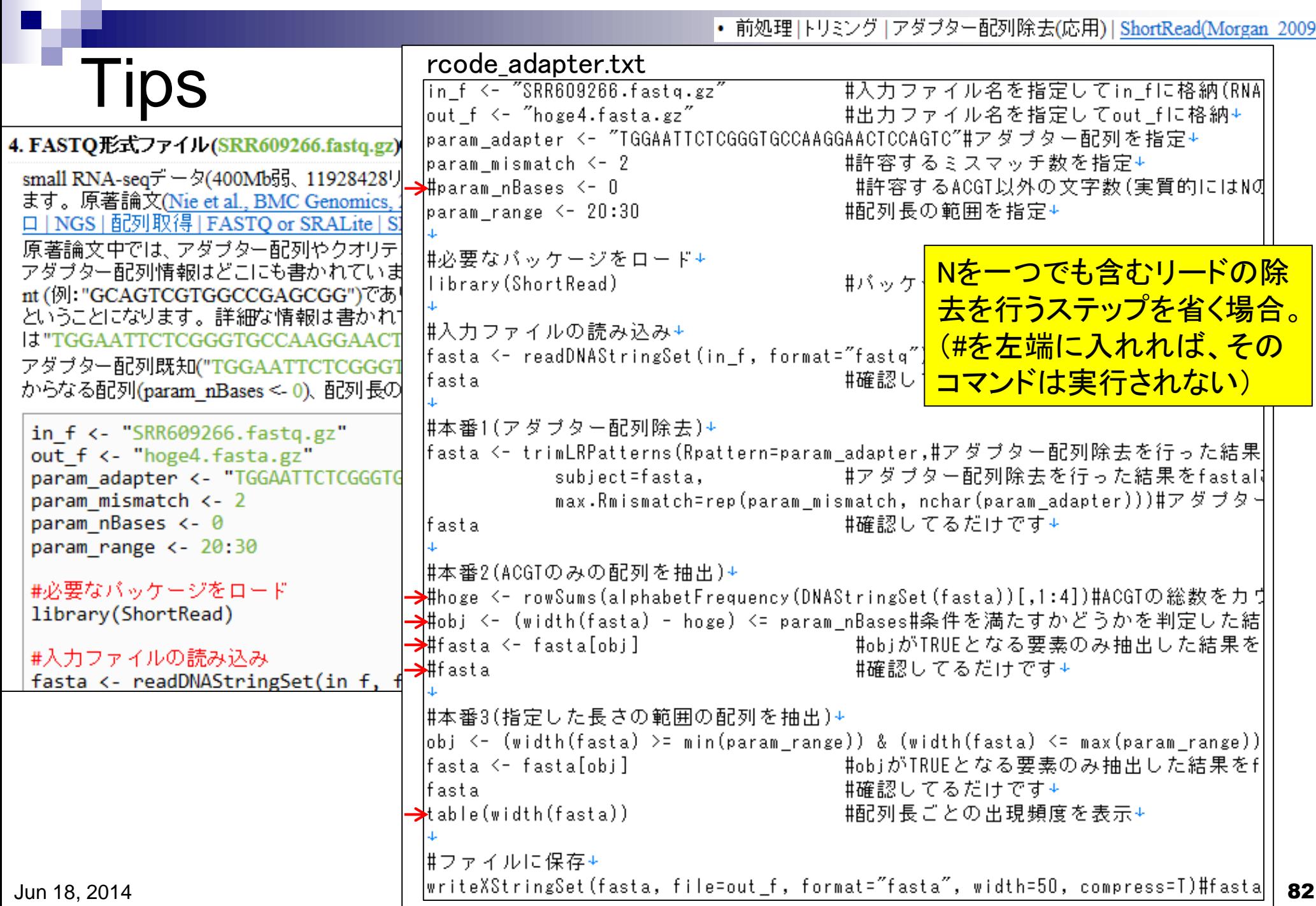

• 前処理|トリミング|アダプター配列除去(応用)| ShortRead(Morgan 2009)

## 課題1と2

### Nie et al., *BMC Genomics*, **14**: 661, 2013<br>Table S1

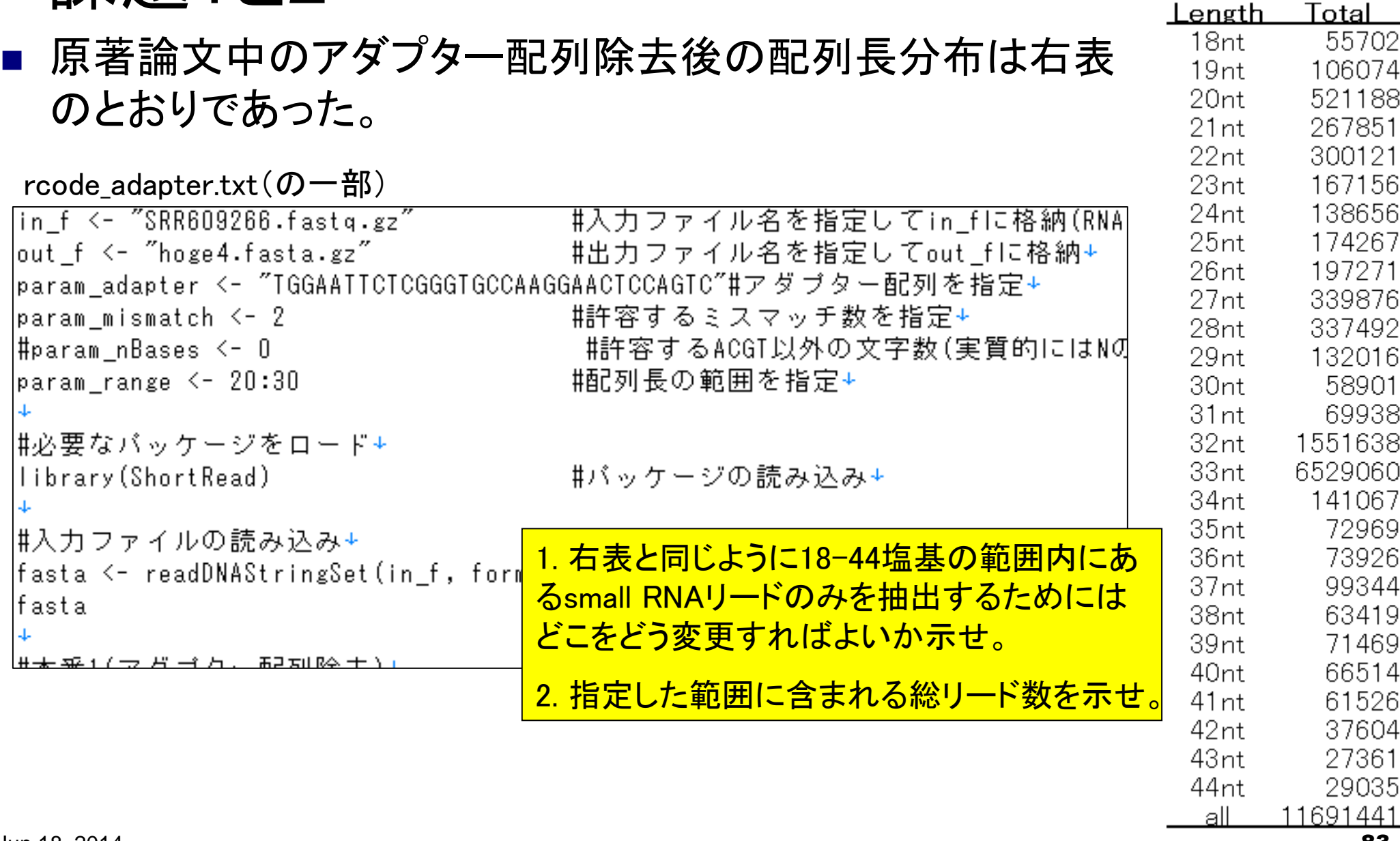

• 前処理|トリミング|アダプター配列除去(応用)| ShortRead(Morgan 2009)

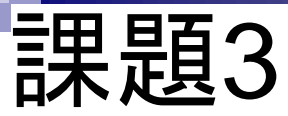

## Nie et al., *BMC Genomics*, 14: 661, 2013

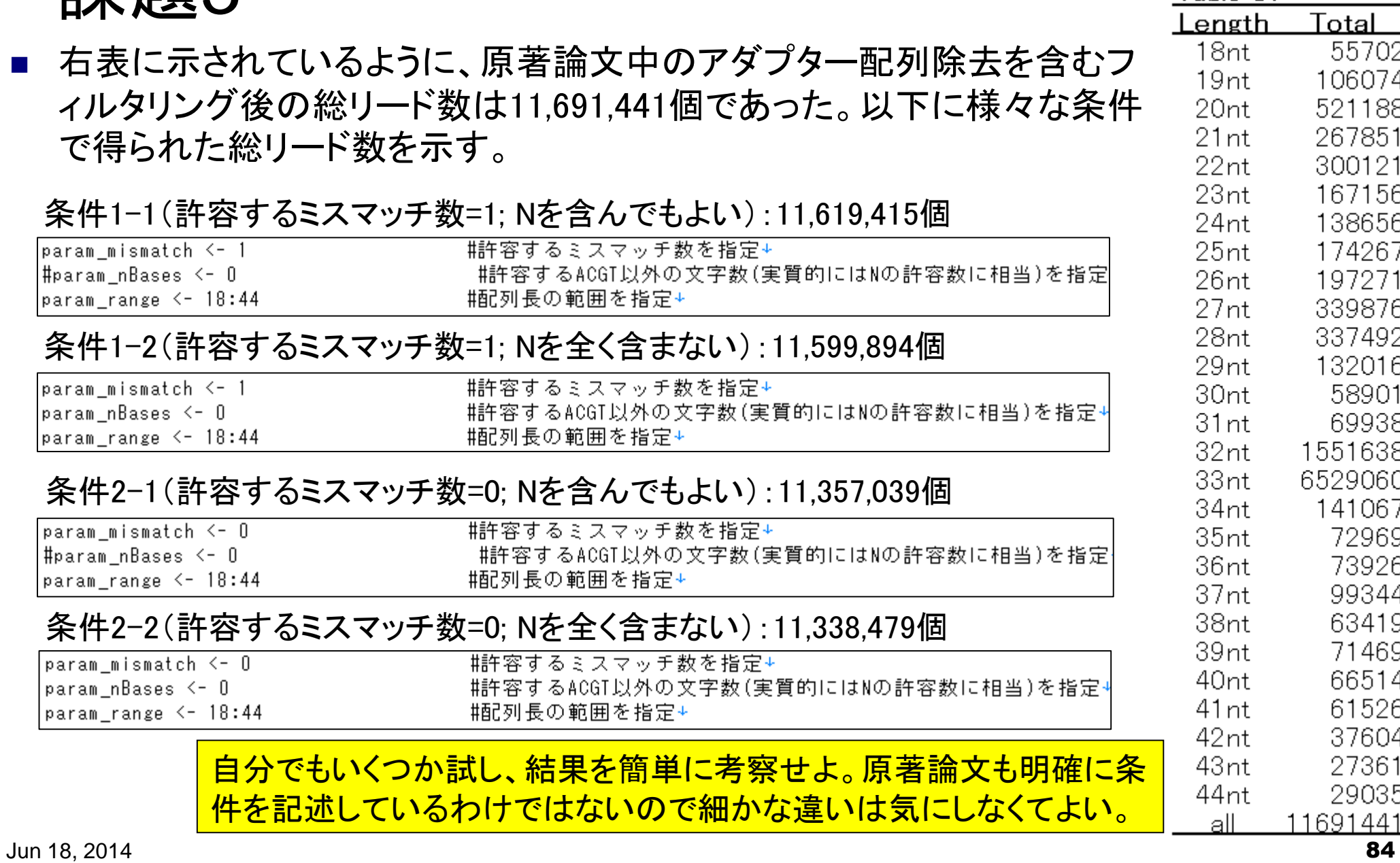

84

• 前処理|トリミング|アダプター配列除去(応用)| ShortRead(Morgan 2009)

## 課題遂行時に何人か遭遇したエラーの解説

#### 4. FASTO形式ファイル(SRR609266.fastq.gz)の場合:

small RNA-seqデータ(400Mb弱、11928428リード)です。圧縮ファイルもreadDNAStringSet関数で通常手順で読み込め ます。原著論文(Nie et al., BMC Genomics, 2013)中の記述から GSE41841を頼力こ、SRP016842にたどりつき、イント ロ | NGS | 配列取得 | FASTQ or SRALite | SRAdb(Zhu 2013)の 7を実行して得られたものが入力ファ 原著論文中では、アダプター配列やクオリティの低いリードを除去したのち、ゲノムにマッピングしたと<mark>Macだとメモリ云々の問題に関</mark> |アダプター配列情報はどこにも書かれていませんでしたが、Table S2中のアダプター配列除去後の最 わらず、gzファイルのままでは読 nt (例: "GCAGTCGTGGCCGAGCGG")であり、「この18 nt」と「この配列を含む生リード配列の差分」 み込めないようです by 受講生ということになります。 詳細な情報は書かれていませんでしたが、おそらくアダプター配列 lt"TGGAATTCTCGGGTGCCAAGGAACTCCAGTC..."という感じだろうと推測できます。 アダプター配列既知("TGGAATTCTCGGGTGCCAAGGAACTCCAGTC")で、許容するミスマッチ数が2、ACGTのみ からなる配列(param\_nBases <- 0)、配列長の範囲指定(20:30)の組み合わせです。

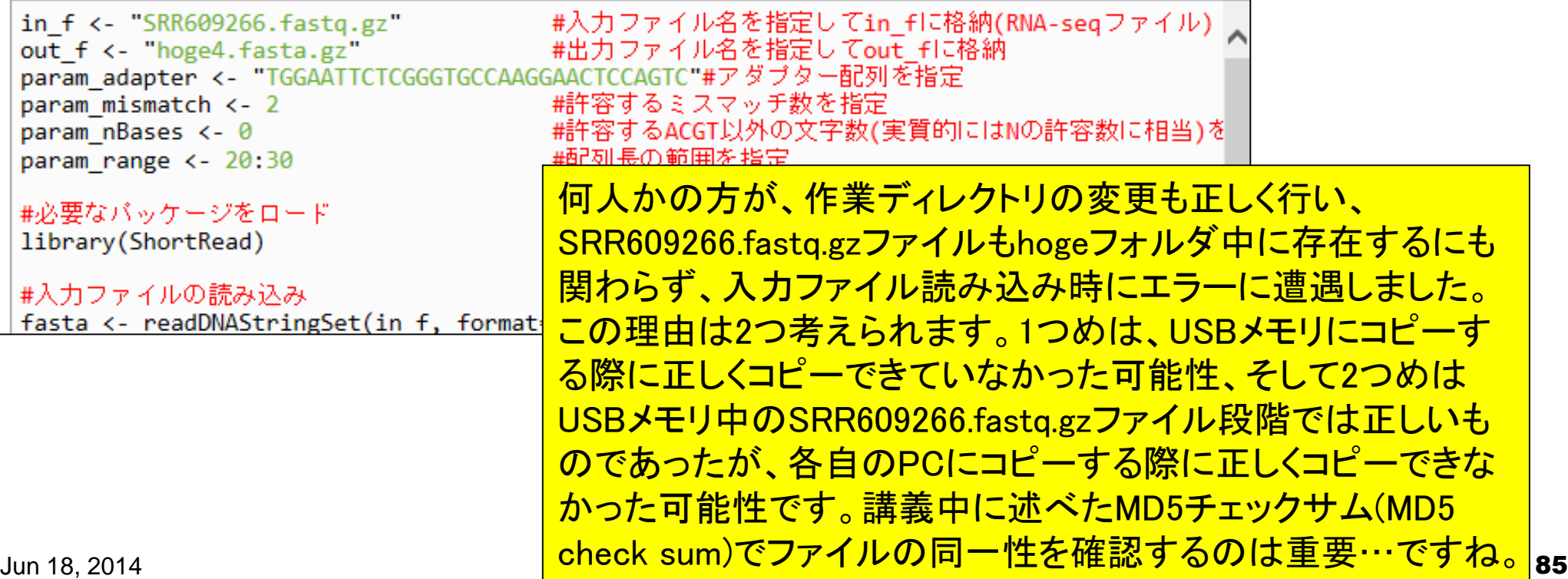